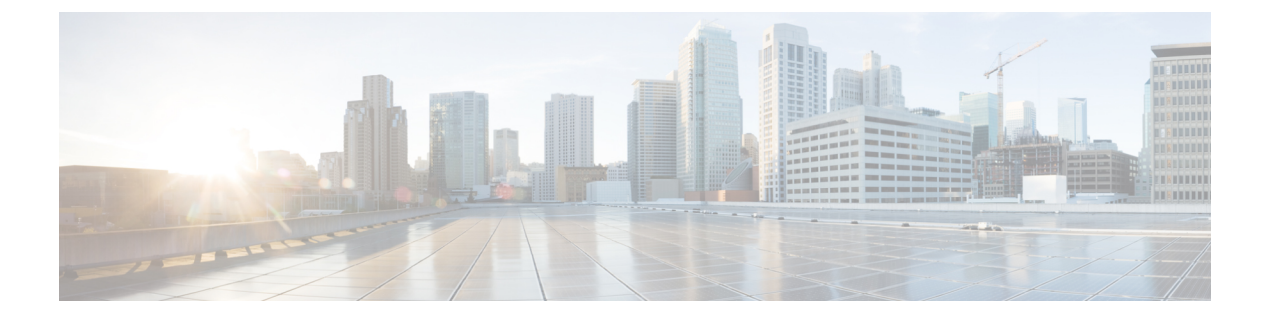

会議

- 会議について (1 ページ)
- 会議の種類 (1 ページ)
- 会議の設計上の考慮事項 (13 ページ)
- 会議機能のソフトキー (15 ページ)
- 会議の制約事項 (16 ページ)
- ソフトウェア会議の構成 (17 ページ)
- ハードウェア会議の構成 (22 ページ)
- 会議の確認 (38 ページ)
- 会議の設定例 (41 ページ)
- 次の作業 (68 ページ)
- 会議の機能情報 (68 ページ)

# 会議について

会議では、電話での会話に 3 人以上が参加可能です。Unified Cisco Mobility Express では、サ ポートされる Unified 電話機とエンドポイントに対して会議機能があります。Unified Cisco Mobility Express は、SIP および SCCP プロトコル全体での会議をサポートします。また、Cisco サービス統合型ルータ Generation 2 および Cisco 4000 シリーズ サービス統合型ルータ のプラッ トフォームは、Unified Cisco Mobility Express の会議をサポートします。

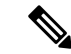

シスコクラウドサービスルータ (CSR)は、DSP リソースをサポートしません。Unified Cisco Mobility Express のハードウェア会議をサポートするために DSP リソースは必須で あるため、シスコ クラウド サービス ルータでハードウェア会議をホストできません。 (注)

# 会議の種類

会議方法に基づいて、Unified Cisco Mobility Express での会議には次の 2 つのタイプがありま す。

- アドホックハードウェア会議
- Meet Me 会議。
- 接続された会議
- ソフトウェア会議 ソフトウェア会議とは、電話機または Unified Cisco Mobility Express で ホストされる 3 者会議です。Unified Cisco Mobility Express のソフトウェア会議の種類には 以下が含まれます。
	- •アドホックソフトウェアまたはビルトインブリッジ (BIB) 会議 (Cisco IP Phone 7800 Series と 8800 Series などの Unified IP Phone でサポート)
	- 3 者間ソフトウェア会議 (Unified Cisco Mobility Express の場合、サポートは Cisco Integrated Services Router Generation 2 のみです。Cisco 4000 シリーズ サービス統合型 ルータの場合、サポートは Unified SRST のみです。)

次の表に、Unified Cisco Mobility Express でのさまざまな会議タイプのサポートの詳細を示しま す。

| 会議機能          | ハードウェアベースの                                                |                                        | ソフトウェアベース(ビルト<br>インブリッジ) |                                                 | 最大参加者数                                                                                    |
|---------------|-----------------------------------------------------------|----------------------------------------|--------------------------|-------------------------------------------------|-------------------------------------------------------------------------------------------|
|               | <b>SIP</b>                                                | <b>SCCP</b>                            | <b>SIP</b>               | <b>SCCP</b>                                     |                                                                                           |
| アドホック         | はい                                                        | はい                                     | はい                       | いいえ (8900<br>Series Unified<br>IP Phone 以<br>外) | ・アドホッ<br>ク(ハー<br>ドウェ<br>$\mathcal{F})$ -8<br>・アドホッ<br>ク(ハー<br>ドウェ<br>$\mathcal{F}$ ) $-3$ |
| Meet Me       | はい                                                        | はい                                     | いいえ                      | いいえ                                             | 32                                                                                        |
| 接続されてい<br>る状態 | はい(7800お<br>よび 8800<br>Series Unified<br>IP Phone の<br>み) | はい (SCCP<br>の選択および<br>参加機能とし<br>てサポート) | いいえ                      | いいえ                                             | 8                                                                                         |

表 **<sup>1</sup> : Unified Cisco Mobility Express** での会議とサポートのタイプ

**2**

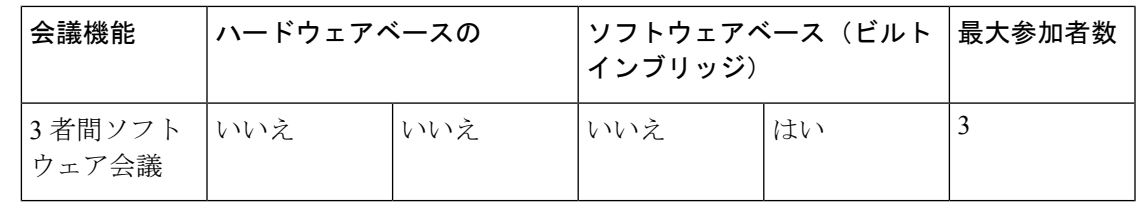

3 者間ソフトウェア会議は、Unified Cisco Mobility Express の Cisco Integrated Services Router Generation 2のみでサポートされています。Cisco 4000シリーズサービス統合型ルータは、 Unified SRST に対してのみ 3 者間ソフトウェア会議をサポートします。 (注)

### ハードウェア会議

ハードウェアベースの会議では、Unified Cisco Mobility Express システムのハードウェアリソー スを使用して会議が確立されます。これには、ルータとデジタルシグナルプロセッサ (DSP) が含まれます。Unified Cisco Mobility Express リリース 11.7 以降、Cisco 4000 シリーズ サービ ス統合型ルータはハードウェア会議をサポートします。

ハードウェアベースの会議では、ルータの DSP リソースを使用してオーディオミキシングを 実行します。会議に使用される DSP リソースは、オーディオミキシングだけでなく、トラン スコーディングも行います。会議の参加者は、Unified Cisco Mobility Express または外部発信者 に接続されている IP 電話にすることができます。外部発信者は、TDM または SIP トランクを 介して電話会議に参加する参加者です。会議用に DSP ファーム内の DSP リソースを構成する 必要があります。また、会議に必要な DSP リソースは、コーデックの複雑さによって異なり ます。詳細については、DSP ファームプロファイルの構成 (26ページ)を参照してくださ い。

次に、Unified Cisco Mobility Express でサポートされるハードウェアベースの会議モデルを示し ます。

- アドホックハードウェア会議
- Meet-Me 会議
- 接続された会議

ハードウェア会議を有効にするために必要な基本構成については、「ハードウェア会議の構成 (22 ページ)」を参照してください。

### アドホックハードウェア会議

アドホック会議には、次の 2 つのタイプがあります。

- ハードウェアベース
- ソフトウェアベース

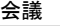

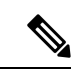

アドホックソフトウェア会議の詳細については、「アドホッ クソフトウェア会議 (10 ページ)」を参照してください。 (注)

アドホック会議では、会議開催者または参加者が新しい参加者を会議に追加できます。アド ホック会議は、ある参加者が別の参加者に電話をかけた後に、どちらかの参加者が、もう一人 の参加者を追加して、会議することを決断した時に作成されます。したがって、アドホック会 議は事前に決定されるのではなく、その場で作成される電話会議です。Unified Cisco Mobility Express リリース 11.7 以降、Cisco 4000 シリーズ サービス統合型ルータはアドホック会議をサ ポートします。

ハードウェアアドホック会議は、最低 3 名、最大 8 名の参加者による会議です。ハードウェア ベースのアドホック会議はデジタルシグナルプロセッサ(DSP)を使用して、ソフトウェア ベースのアドホック会議よりも多くの参加者に対応可能で、Join and Conference Participant List (ConfList)などの追加機能があります。Unified Cisco Mobility Express は、利用可能な DSP リ ソースを使用して、会議ブリッジを管理します。

Unified Cisco Mobility Express でホストされるアドホックハードウェア会議の場合

- 会議ホスト用のプレースホルダディレクトリ番号構成として**ephone-dn**を構成する必要が あります。
- Unified Cisco Mobility Express 11.7 以降では、LTI ベースのトランスコーディング用に追加 の DSP リソースを構成することなく、さまざまなコーデックを持つ会議参加者(回線ま たはトランク)を会議ブリッジに追加できます。詳細については[、ローカルトランスコー](cmeadm_chapter14.pdf#nameddest=unique_545) ディング インターフェイス (LTI) ベースのトランスコーディングを参照してください。
- 最低 3 人の参加者が会議に参加すると会議ブリッジが確立され、参加者が 2 人だけの場合 はポイントツーポイント通話になります。
- アドホック会議は、SIP 展開と SCCP 電話機の混合展開をサポートします。
- アドホック会議は、ITSP または SIP トランク外部パーティをサポートします。
- アドホック会議では、参加者が会議に参加したときに参加トーンを再生し、参加者が会議 から退出したときに退出トーンを再生する機能がサポートされています。
- Unified Cisco Mobility Express (Cisco 4000 シリーズ サービス統合型ルータ)で2者間でト ランスコードされた通話中に、LTI ベースのトランスコーディングが呼び出されます。2 者間通話がアドホック会議の場合、LTIベースのトランスコーディングが解放され、SCCP ベースの DSP 会議が呼び出されます。
- 会議用に挿入された DSP は、オーディオ ストリームのトランスコーディングとミキシン グの両方を処理します。
- Unified Cisco Mobility Express 4.1 以前では、アドホック会議のサポートは 3 人の参加者に 制限されており、すべての参加者は G.711 コーデックを使用していました。

**4**

- アドホック会議でサポートされる参加者の数を定義するには、**dspfarm** 構成モードで **max-participant** を構成する必要があります。
- ハードウェアベースのマルチパーティ会議ブリッジは、ビデオ電話をサポートしていませ ん。参加者がビデオ対応電話機で会議に参加する場合、その電話機の発信者は、オーディ オのみの参加者として会議に接続されます。
- 参加者が会議で通話を保留にしても、会議の他の参加者は接続されたままになります。 Resume ソフトキーは、共有回線上の他の進行中リモート使用中の通話には表示されませ ん。通話を保留にした参加者のみが通話を再開できます。
- ハードウェア電話会議でサポートできる会議の最大数は 8 に制限されています。
- 会議の参加者に異なるコーデックが構成されている場合でも、アドホックハードウェア会 議をセットアップできます。
- トランスコーダは、ポイントツーポイント通話のときに呼び出され、会議がセットアップ されると解放されます。会議ブリッジはコーデックミキシングを実行します。
- トランスコーディングをサポートするには、**dspfarm** を構成する必要があります。

```
enable
configure terminal
dspfarm profile tag transcode universal
codec codec_type
maximum sessions <1-40>
associate application CUBE
no shutdown
end
```
アドホックハードウェア会議を作成する方法はいくつかあります。たとえば、次のように、 Unified Cisco Mobility Express でアドホック会議を構成できます。

- 会議作成者のみが、会議に参加者を追加できます。
- すべての参加者は、新しい参加者を会議に追加できます(アドホック会議のデフォルトの 動作)。
- 作成者が電話を切ると、会議は切断されます。
- 最後のローカルパーティが電話を切ると、会議は切断されます。
- アドホック会議終了のデフォルトの動作では、3 人の参加者が会議に残っている場合、会 議は切断されません。作成者が電話を切るかどうかは関係ありません。

同時会議の最大数は、Cisco Unified Cisco Mobility Express ルータごとに異なり、各 Cisco Unified IP Phone は一度に最大 1 つの会議をホストできます。既存の会議を保留中は、新しい会議は作 成できません。

SIP および SCCP 電話機のアドホックまたは Meet Me 会議の構成については、 「 アドホック または Meet Me ハードウェア会議の構成 (32 ページ)」を参照してください。

### **Meet Me** 会議

Meet会議は、Meet Me 番号をダイヤルした 3 名以上の参加者で構成されます。。この数は、シ ステム管理者によって事前に決定されます。したがって、参加者は、会議に参加してもらうた めに別の参加者にダイヤルする必要はありません。会議の主催者は、電話機の**MeetMe**ソフト キーを使用して、指定の会議番号をダイヤルし、会議を開始します。他の参加者は、会議の主 催者が会議を開始した場合にのみ会議に参加できます。

たとえば、図 1 : シンプルな Meet Me 会議のシナリオ (6 ページ) で表示されている会議が、 内線 1215 の会議作成者が **MeetMe** ソフトキーを押して確認音を聞き、Meet Me 会議番号 1500 にダイヤルしたときに作成されます。内線番号 1225 と 1235 が 1500 をダイヤルすると、Meet Me 会議に参加できます。これで内線番号 1215、1225、および 1235 が内線番号 1500 の Meet Me 会議の参加者になります。

```
図 1 : シンプルな Meet Me 会議のシナリオ
```
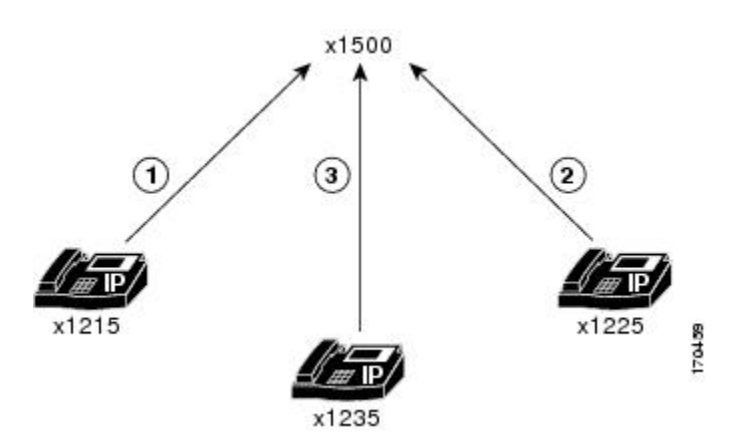

Unified Cisco Mobility Express での Meet Me 会議の場合

- Meet Me 会議は、ハードウェアベースの会議としてのみサポートされています。
- ソフトウェアベースの会議を構成する場合は、Meet Me 会議をホストできません。
- 同じディレクトリ番号を使用する octo-line 構成の複数の ephone-dn に対して Meet Me 会議 を構成した場合、最大 32 名が参加できます。参加者のサポートは、DSP リソースの構成 に基づいています。
- Meet Me 会議の場合は、会議の最大参加者数を、実際の最大数 32 よりも少なく構成する ことができます。詳細については、DSP ファームプロファイルの構成 (26ページ)を参 照してください。
- octo-line ephone ディレクトリ番号使用する場合、8 人の Meet Me 会議では、必要なディレ クトリ番号は 1 つのみです。したがって、参加者が 32 人の場合は、4 つの ephone octo-line ディレクトリ番号が必要です。
- 会議開始者は、会議番号にダイヤルする前に、**MeetMe**ソフトキーを押します。別のMeet Me 参加者(回線またはトランク)は、会議番号をダイヤルして会議に参加します。

**6**

- 参加者の 1 人が電話を切るのを忘れている場合など、Meet Me 会議に残っている参加者が 1 人のみの場合は、5 分後に電話会議が切断されて、システムリソースが解放されます。
- 作成者が会議に参加する参加者を待っており、その会議の参加者が作成者のみの場合は (つまり、会議に1人しか参加者がいない)、多くのリソースが使用サーバーれていない ため。会議は切断されます。
- Meet Me 会議に残っている参加者が 1 人の場合は、システムリソースを解放するために、 5 分後に会議通話が切断されます。
- G.711 コーデック会議ブリッジを使用した 1 つの会議の最大参加者数は 32 人です。G.729 コーデック会議ブリッジを使用した 1 つの会議の場合、参加者の最大数は 16 人です。
- 通話を保留にする会議側に保留音(MOH)が構成されている場合、MOHは、別の会議で は再生されません。これは、他の参加者が通話中であるためです。

SIP および SCCP 電話機のアドホックまたは Meet Me 会議の構成については、 「アドホックま たは Meet Me ハードウェア会議の構成 (32 ページ) 」を参照してください。

#### **Cisco Unified Cisco Mobility Express 11.7** バージョン以降の **Meet-Me Conferencing**

Cisco Unified Cisco Mobility Express リリース 11.7 以降、Meet-Me 会議は Cisco 4000 シリーズ サービス統合型ルータでサポートされます。

Unified Cisco Mobility Express リリース 11.7 以降の Cisco 4000 シリーズ サービス統合型ルータ でのマルチパーティ会議の構成は、以前のリリースと同じです。また、構成はSIP電話とSCCP 電話の両方で同じままです。詳細については、ハードウェア会議の構成 (22ページ)を参照 してください。

#### 接続された会議

Connected Conference は、Unified Cisco Mobility Express をサポートして、接続済み通話状態の 電話機の会議をホストします。SIP 電話機の接続済み通話シナリオでは、電話機の回線が通話 進行中です。他の回線は保留状態です。[接続済み会議(Connected conference)] 機能を使用す ると、保留中の通話の 1 つを進行中の通話に参加させることができます。

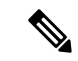

[接続済み会議(Connected conference)] 機能を電話機で機能させるには、Unified Cisco Mobility Express でアドホックハードウェア会議を有効にする必要があります。 (注)

[接続済み会議(Connected conference)]機能をサポートしているのは、Cisco IPPhone 7800 Series および Cisco IP Phone 8800 Series だけです。

SIP 電話機では、一度に 1 つの保留中通話だけが進行中の通話に参加できます。SIP 電話機の 他の回線が会議に参加する必要がある場合は、一度に 1 つずつ参加できます。

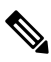

(注) [接続済み会議(Connected conference)] 機能は、最大 8 人の参加者をサポートします。

Cisco Unified Cisco Mobility Express リリース 11.7 以降、[接続済み会議(Connected conference)] 機能は SIP 電話機でもサポートされます。この機能強化の一環として、Unified Cisco Mobility Express では、SIP 電話用の新しいソフトキーである **Active calls** が導入されました。

[接続済み会議(Connected conference)] 機能の場合、動作は Cisco IP Phone 7800 Series と Cisco IP Phone 8800 Series で異なります。Cisco IP Phone 7800 Series は、[接続済み会議(Connected conference)] 機能に回線キーを使用します。ただし、Cisco IPPhone 8800Series は、**Active calls** ソフトキーを使用します。

Cisco IP Phone 8800 Series で接続された会議を呼び出す手順は次のとおりです。

- **1.** 電話機 A (Cisco IP Phone 8800 Series) からの通話に、電話機 B が応答します。
- **2.** 電話機 A は電話機 B との通話を保留にします。
- **3.** 電話機 A が電話機 C に別の通話を発信し、その通話に電話機 C が応答します。
- **4.** 電話機 A で **Conference** ハードボタンまたはソフトキーを押します。
- **5.** 次に、電話機Aの**Active calls**ソフトキーを押して、オプションの電話機Bを選択します。
- **6.** 上記の手順を繰り返して、会議にさらに参加者を追加します。

Cisco IP Phone 8800 Series の電話機 A、電話機 B、および電話機 C 間で接続された会議が確立 されます。

Cisco IP Phone 7800 Series で接続された会議を呼び出す手順は次のとおりです。

- **1.** 電話機 A(Cisco IP Phone 7800 Series)からの通話に電話機 B が応答します。
- **2.** 電話機 A は電話機 B との通話を保留にします。
- **3.** 電話機 A が電話機 C に別の通話を発信し、その通話に電話機 C が応答します。
- **4.** 電話機 A の回線キーを使用して、オプションの電話機 B を選択します。
- **5.** 前の手順を繰り返して、会議にさらに参加者を追加します。

Cisco IP Phone 7800 Series IP Phone A、Phone B、および Phone C 間で接続された会議が確立さ れます。

(注)

Cisco IPPhone 8800Series で [接続済み会議(Connected Conference)] 機能 をサポートする 電話機ファームウェアファイルは、次の Unified Cisco Mobility Express リリースまで使用 できません。したがって、SIP電話の[接続済み会議(ConnectedConference)]機能サポー トは、Unified Cisco Mobility Express Release 11.7 の Cisco IP Phone 7800 Series に限定されま す。

#### **cBarge** 会議

**8**

cBargeを使用すると、ディレクトリ番号を共有する複数の電話ユーザーが、ソフトキーを押す ことにより、共有回線上の進行中の通話に参加できます。 cBarge は、Unified Cisco Mobility

Express でハードウェア会議を呼び出すことにより、会議を促進します。会議の開始者が通話 に割り込むと、Unified Cisco Mobility Express でハードウェア会議が作成されます。会議は、割 り込んだ開始者、信側 および通話に接続済みの別の通話者間で作成されます。

cBarge をサポートする場合

- ハードウェア会議の有効化
- プライバシーの無効化

ハードウェア会議が無効になっている場合、cBargeソフトキーは割り込みを呼び出します。割 り込みは、対象の電話機(割り込まれる電話機)上の組み込み会議ブリッジを使用します。 よって、割り込み会議は、最大3名までをサポートします。より多くの参加者をサポートする 必要がある場合は、cBarge を構成します。

# 

(注) cBarge ソフトキーを構成した場合でも、電話機のソフトキー表示は **Barge** です。

Unified Cisco Mobility Express の会議ブリッジでの cBarge 構成は、次の点を除いて、アドホッ クハードウェア会議と同じです。

• リモート使用状態の電話機で cBarge ソフトキーを有効にする構成。

```
• voice register global で no privacy を構成します。
```
使用中の電話機の cBarge ソフトキーを有効化するソフトキーテンプレートを構成します。

```
enable
configure terminal
voice register template <template-tag>
    softkeys remote-in-use {[ Barge ] [ Newcall ] [ cBarge ]}
exit
```
ソフトキーテンプレートをプールに関連付けるには:

```
voice register pool <phone-tag>
    template <template-tag>
end
```
**privacy** を無効にし、**voice register global** 構成モードで **conference hardware** を有効にします。

```
voice register global
   no privacy
   conference hardware
    create profile
    reset
end
割り込みと cBarge については、「割り込みと C 割り込み」を参照してください。
```
#### ドロップモード会議

会議通話を開始および終了した人は、残りの参加者を接続したまま、または切断することがで きます。この構成オプションに基づき、Unified Cisco Mobility Express は、ハードウェア会議の 会議終了オプションとして Drop Mode Conference サポートします。

参加者がドロップアウトしたときにハードウェア会議を終了するモードを構成するには、

**ephone** で **conference drop-mode** および **conference add-mode** コマンドを使用するか、SCCP 電 話機で ephone-template 構成モードを使用します。SIP 電話機では、**voice register** 構成モードで **conference drop-mode** および **conference add-mode** コマンドを構成します。

3 者間会議の終了の動作は電話機レベルで構成できます。会議に参加していた最後の参加者が 会議からドロップできるかどうか、および会議の開催者が会議を退出した後で残りの2人の参 加者の接続を継続できるようにするかどうかを、オプションで指定します。

- ハードウェア会議の Drop Mode と Add Mode の構成については、「ハードウェア会議のソ フトキーと会議終了オプションの構成 (34 ページ)」を参照してください。
	- SCCP 電話機の Add Mode および Drop Mode Conference の構成詳細については、 「[conference](https://www.cisco.com/c/en/us/td/docs/voice_ip_comm/cucme/command/reference/cme_cr/cme_cr_chapter_010.html#wp3492394100) add-mode」 および 「conference [drop-mode](https://www.cisco.com/c/en/us/td/docs/voice_ip_comm/cucme/command/reference/cme_cr/cme_cr_chapter_010.html#wp2015530595)」を参照してください。
	- SIP 電話機 向け Add Mode および Drop Mode Conference の構成情報については、 「conference add-mode[\(音声登録\)」お](https://www.cisco.com/c/en/us/td/docs/voice_ip_comm/cucme/command/reference/cme_cr/cme_cr_chapter_010.html#wp2130306279)よび「conference drop-mode[\(音声登録\)」](https://www.cisco.com/c/en/us/td/docs/voice_ip_comm/cucme/command/reference/cme_cr/cme_cr_chapter_010.html#wp3737369290)を 参照してください。

### ソフトウェア会議

ソフトウェア会議は、最大 3 人の参加者をホストできます。Unified Cisco Mobility Express で使 用できるソフトウェアベースの会議には、次の 2 種類があります。

- アドホックソフトウェア会議 アドホックソフトウェア会議または組み込みブリッジ会 議は、オーディオミキシングを提供する電話機またはエンドポイントハードウェアを使用 して確立されます。Ad Hoc Software Conference では、Unified Cisco Mobility Express ルータ ハードウェアに依存しません。
- 三者間ソフトウェア会議—三者間ソフトウェア会議の場合、UnifiedCisco Mobility Express ルータは、BIB ベース会議(SCCP 電話機)をサポートしない電話機の会議をサポートし ます。BIB 会議を有効にすると、三者間ソフトウェア会議は無効になります。これは、 Cisco Integrated Services Router Generation 2 および SCCP 電話機のみでサポートされます。 三者間のソフトウェア会議の構成方法については、「3者間ソフトウェア会議の構成(17 ページ)」を参照してください。

### アドホックソフトウェア会議

会議

アドホックソフトウェア会議は、ビルトインブリッジ(BIB)会議とも呼ばれます。アドホッ クソフトウェア会議は、会議をサポートするためにUnifiedCisco Mobility Expressハードウェア に依存しません。会議ブリッジをホストする電話機の conferencing ソフトキーを押して、アド

**10**

ホックソフトウェア会議を有効にします。アドホックソフトウェア会議では、会議をホストす る電話機も、オーディオミキシングを実行します。

図 2 : Conference ソフトキーを使用したアドホック ソフトウェア会議 (11 ページ) で示す会 議は、内線番号 1215 が内線番号 1225 にダイヤルした際に作成されます。2 人の参加者が、3 人目の参加者(内線 1235)を参加させることを決めます。これで、内線 1215、1225、および 1235 がアドホック会議の参加者になります。内線番号 1215 が会議作成者です。したがって、 オーディオミキシングは 1215 で発生します。

図 **2 : Conference** ソフトキーを使用したアドホック ソフトウェア会議

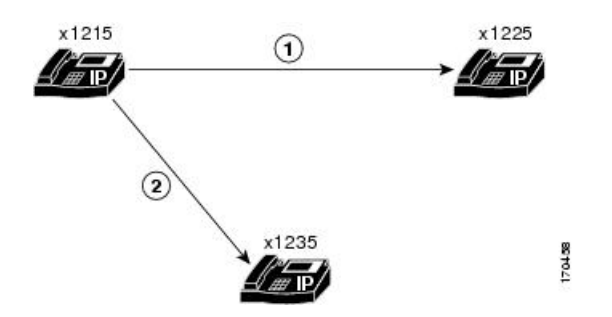

ソフトウェアベースのアドホック会議の場合

- 参加人数は 3 名までに制限されます。
- オーディオミキシングに Unified Cisco Mobility Express ハードウェアまたは DSP リソース は必要ありません。
- 会議をホストする電話機は、オーディオミキシングを実行します。
- ソフトウェアベースの電話会議では、トランスコーディングはサポートされていません。 したがって、異なるオーディオコーデックを使用した通話に対してソフトウェア会議をホ ストすることはできません。

ソフトウェア会議は、Unified IPPhoneのソフトキーを使用して有効にします。ソフトキーは、 使用する電話機のモデルによって異なります。 **confrn** と **Conference** は、Unified IP Phone のソ フトウェア会議の一般的なソフトキーの一部です。

ソフトウェア会議を構成するには、Unified Cisco Mobility Express でハードウェア会議を無効に する必要があります。

- ハードウェア会議を無効にするには、SCCP 電話機用に **telephony service** の **no conference hardware** を、SIP 電話機用に **voice register global** の no conference hardware を構成します。
- また、 **voice register global** で **createprofile** を、**telephony-service** 構成モードで **create cnf-files** を構成する必要があります。

#### **Keep Conference**

会議通話を開始および終了した人は、残りの参加者を接続したまま、または切断することがで きます。この構成オプションに基づき、Unified Cisco Mobility Express は、ソフトウェア会議の 会議終了オプションとして Keep Conference サポートします。

Keep Conference は、ソフトウェア会議の会議終了オプションです。Keep Conference オプショ ンを使用すると、会議の開催者が会議を終了した際に(ハンドセットをオンフックの場所に戻 す)、 Unified IP Phone を構成でき、残りの会議参加者を接続したままにします。会議発信者 は、**Confrn**(会議)ソフトキーを押すと、会議電話を切断できます。開催者が **Confrn** キーを 使用すると、会議通話から切断されるか、最も古いコールレッグが保留状態になり、開催者は 最新のコールレッグに接続されたままになります。会議の開催者は、[保留(Hold)] ソフト キーを押すか、または回線ボタンを押して適切なコールを選択することによって、2 者間を移 動できます。

3 者間会議の終了の動作は電話機レベルで構成できます。会議に参加していた最後の参加者が 会議からドロップできるかどうか、および会議の開催者が会議を退出した後で残りの2人の参 加者の接続を継続できるようにするかどうかを、オプションで指定します。

• SCCP 電話機の Keep Conference 構成詳細については、「SCCP 電話機の Keep Conference の構成 (18 ページ)」を参照してください。

SCCP 電話機の Keep Conference の例については、 「SCCP 電話機の Keep Conference の構 成例 (42 ページ)」を参照してください。

• SIP 電話機の Keep Conference 構成詳細については、「SIP 電話機の Keep Conference オプ ションの構成 (20 ページ)」を参照してください。

SIP 電話機の Keep Conference の例については、 「SIP 電話機 の Keep Conference の構成例 (43 ページ)」を参照してください。

#### **Max Conference**

Max Conference オプションを使用する Unified Cisco Mobility Express ルータで同時にサポートさ れる3 者ソフトウェア会議の最大数を設定できます。ソフトウェア会議の最大数を定義するに は、**telephony-service** 構成モードで **max-conferences** コマンドを構成します。

Unified Cisco Mobility Express の最大会議の場合、構成は SIP 電話と SCCP 電話の両方で同 じです。 (注)

**max-conferences** の構成についての詳細は、「3 者間ソフトウェア会議の構成 (17 ページ)」 を参照してください。

Max conference の例については、「Max Conference とゲインレベルの構成例 (41ページ)」 を参照してください。

会議のゲイン レベル

外部通話のゲインレベルを調整すると、より適切なボリュームを提供できます。この機能は受 信オーディオパケットに適用され、会議の参加者は、コールに参加しているリモートPSTNま たは VoIP の発信者の声を明瞭に聞くことができます。この機能は、リモート VoIP/Foreign ExchangeOffice(FXO)ソースを判別できないことに注意してください。FXOではボリューム ゲインが必要です。リモート VoIP ではボリューム ゲインは不要なため、音声のひずみが生じ ることがあります。

**12**

会議

会議ゲインレベルは、 **telephony-service** 構成モードで CLI コマンド **max-conference** で構成し た変数 *gain* を使用して設定します。会議ゲインレベル構成は、Unified Cisco Mobility Express でサポートされているすべてのハードウェア会議オープンで移管しています。詳細について は、3 者間ソフトウェア会議の構成 (17 ページ)を参照してください。

Max conference の例については、「Max Conference とゲインレベルの構成例 (41 ページ)」 を参照してください。

# 会議の設計上の考慮事項

次に、Unified Cisco Mobility Express での会議の特徴の一部を示します。

- 会議でホストできる会議参加者の最大数は、会議のモードによって異なります。詳細につ いては、会議の種類 (1 ページ)を参照してください。
- アドホックハードウェア会議の作成者が通話を転送するか、別の通話で通話をパークする シナリオを検討してください。Unified Cisco Mobility Express 11.7 以降のリリースでは、 **drop-mode creator**CLIコマンドを有効にしているかどうかに関係なく、会議ブリッジはア クティブなままです。
- Ciscoサービス統合型ルータ音声バンドルでダイヤルピアまたはephone-dnをパークスロッ トや会議の内線番号も含めて構成する場合は、空きメモリが使用できないことを警告する 次のメッセージが表示されることがあります。

%DIALPEER\_DB-3-ADDPEER\_MEM\_THRESHOLD: Addition of dial-peerslimited by available memory

ダイヤルピアまたはephone-dnをさらに設定するには、システムのDRAMを増やしてくだ さい。やや複雑な構成では、DRAM がデフォルトの 256 MB 以上の 512 MB が必要になる 場合があります。メモリの使用量には、構成されているダイヤルピアと ephone-dn の数だ けでなく多くの要因が関係します。

• **Unified Cisco Mobility Express** でのセキュアな会議— Unified Cisco Mobility Expressがアド ホックまたはMeetMeハードウェア会議用会議DSPファームを使用している場合、セキュ アまたは非セキュアな DSP ファームリソースを使用できます。ただし、Unified Cisco Mobility Express には非セキュア DSP ファームリソースを選択することをお勧めします。 これは、Unified Cisco Mobility Express では会議自体を保護できないためです。また、より 高価なセキュアDSPファームリソースのセッションキャパシティの無駄を回避できます。

高価なセキュア DSP ファームリソースを回避するには、セキュア会議 DSP ファームプロ ファイルを Unified Cisco Mobility Express に登録しないことが推奨されます。Unified Cisco Mobility Express は、DSP ファームのセキュアな機能を使用できません。

• **LTI** ベースのトランスコーディング— Unified Cisco Mobility Express 11.7 以降、Unified Cisco Mobility Express の ハードウェア会議で LTI ベースのトランスコーディングがサポートさ れます。LTI ベースのトランスコーディングを使用すると、異なるコーデックの会議参加 者(回線またはトランク)を、追加 DSP リソースを構成しなくても、会議ブリッジに追 加できます。Unified Cisco Mobility Express(Cisco 4000 シリーズ サービス統合型ルータ) で 2 者間でトランスコードされた通話中に、LTI ベースのトランスコーディングが呼び出

されます。2 者間通話がアドホック会議の場合、LTI ベースのトランスコーディングが解 放され、SCCP ベースの DSP 会議が呼び出されます。会議用に挿入された DSP は、オー ディオストリームのトランスコーディングとミキシングの両方を処理します。LTI ベース の会議と構成については、「ローカル [トランスコーディング](cmeadm_chapter14.pdf#nameddest=unique_545) インターフェイス (LTI) [ベースのトランスコーディング」](cmeadm_chapter14.pdf#nameddest=unique_545)および「LTI [ベースのトランスコーディングの構成」](cmeadm_chapter14.pdf#nameddest=unique_544)を 参照してください。

会議

- 会議ブロッキング(ブロック済み会議パターン)— **ephone** または **voice register pool** の内 線番号から会議を開始できないようにするには、**conference-patternblocked** コマンドを構 成します。詳細については、[「ブロック済み会議パターン](cmeadm_chapter43.pdf#nameddest=unique_1180)」および[「電話の会議ブロック](cmeadm_chapter43.pdf#nameddest=unique_1182) [オプションの構成」](cmeadm_chapter43.pdf#nameddest=unique_1182)を参照してください。
- 会議の最大長—**conferencemax-length**コマンドが構成されている場合、UnifiedCiscoMobility Express は、ダイヤルされた番号が最大長制限内にある場合のみ会議を許可します。会議 の最大長と構成については、[「会議の最大長」](cmeadm_chapter43.pdf#nameddest=unique_1179)および[「電話会議の最大桁数の構成」](cmeadm_chapter43.pdf#nameddest=unique_1181)を参 照してください。
- **Octo-line** ディレクトリ番号— octo-line ディレクトリ番某を使用すると、8 人の Meet Me ま たは アドホック会議に対して 1 つの番号のみが必要になります。octo-line ディレクトリ番 号は、1 つの電話機ボタンで着信と発信の両方の最大 8 つの進行中の通話をサポートしま す。最大8つの[選択 (Select) ]および[参加 (Join) ]インスタンスがサポートされます。 会議イニシエータが octo-line ディレクトリ番号の場合、Unified Cisco Mobility Express は、 ディレクトリ番号からアイドルチャネルを選択します。新しい通話を確立して会議を終了 します。アイドルチャネルが同じocto-lineディレクトリ番号にない場合、会議が終了し、 「利用できる回線がありません(**No Line Available**)」 というメッセージが表示されま す。
- アイドルチャネルが同じocto-lineディレクトリ番号にない場 合、Unified Cisco Mobility Express は、別のディレクトリ番号 からアイドルチャネルを選択しません。また、ディレクトリ 番号の別のチャネルまたは別のディレクトリ番号の保留中通 話は選択できません。これは、単一回線および二重回線の ディレクトリ番号でのみサポートされます。 (注)

### **Unified Cisco Mobility Express** を使用した **DSP** ファームリソースの展開

Unified Cisco Mobility Express でハードウェア会議をサポートするには、DSP ファームリソース が必須です。Unified Cisco Mobility Express での DSP リソースの構成詳細については、 「[トラ](cmeadm_chapter14.pdf#nameddest=unique_409) [ンスコーディング](cmeadm_chapter14.pdf#nameddest=unique_409) リソースの構成」を参照してください。

次の 2 つの方法で、Unified Cisco Mobility Express を使用して DSP ファームを展開できます。

• 同じルータで DSP ファームと Unified Cisco Mobility Express を構成します。

**14**

構成例については、同じルータ上のDSPファームおよびCisco UnifiedCisco Mobility Express の例 (43 ページ)を参照してください。

• DSP ファームと Unified Cisco Mobility Express を別々のルータに構成します。

構成例については、異なるルータでの DSP ファームと Cisco Unified Cisco Mobility Express の例 (53ページ)を参照してください。

# 会議機能のソフトキー

Unified Cisco Mobility Express で構成する会議機能については、電話機に対応するソフトキーが あります。次のソフトキーは、電話機の会議機能を強化するための会議機能を提供します。

- [参加者 (ConfList)]: 会議参加者リスト。会議のすべての参加者をリストします。マルチ パーティアドホック会議では、会議のすべての参加者がこのソフトキーを使用できます。 ミートミー会議では、作成者だけがこのソフトキーを使用できます。**Update** を押すと、 会議の参加者リストを更新できます。たとえば、**Update** を押すと、会議から参加者が削 除されたかを確認できます。**Remove** ソフトキーを押すと、該当する参加者を削除できま す。サブオプションである **Remove** は、会議作成者と **conference admin** 構成された電話機 でのみ使用できます。
- [参加(Join)]:確立されたコールをアドホック会議に参加させます。**Select**を始めに押し て、会議に参加するための接続された通話を選択肢、**Join**を押すと、選択した通話に参加 できます。
- [ドロップ(RmLstC)]:最後の発信者を削除します。会議に追加された最後の参加者を削 除します。このソフトキーは作成者だけが使用できます。
- [選択(Select)]:会議に参加させるコールまたは会議を選択します。また、会議から削除 するコールを選択します。作成者が、**ConfList**ソフトキーを押すと、他の参加者を削除で き、その後に、 **Select** および **Remove** ソフトキーを使用すると、該当する参加者を削除で きます。
- MeetMe —Meet Me 会議を開始します。作成者は、会議番号にダイヤルする前にこのソフ トキーを押します。他のミートミー会議の参加者は、会議番号にダイヤルするだけで会議 に参加できます。このソフトキーは、Meet Me 会議を開始する前に構成する必要がありま す。

Cisco Unified Cisco Mobility Express 11.7 以降のバージョンでは、次のソフトキーもサポートさ れています。

• 詳細(Cisco IP Phone 7800 Series でのみサポート)— 会議のすべての参加者を一覧表示し ます。マルチパーティアドホック会議では、会議のすべての参加者がこのソフトキーを使 用できます。ミートミー会議では、作成者だけがこのソフトキーを使用できます。**Update** を押すと、会議の参加者リストを更新できます。**Remove** ソフトキーを押すと、該当する 参加者を削除できます。サブオプションである **Remove** は、会議開催者および **conference admin** が構成された電話機でのみ使用できます。

- Show detail (Cisco IP Phone 8800 Series でのみサポート)ー会議のすべての参加者を一覧 表示します。マルチパーティ アドホック会議では、会議のすべての参加者がこのソフト キーを使用できます。ミートミー会議では、作成者だけがこのソフトキーを使用できま す。**Update** を押すと、会議の参加者リストを更新できます。**Remove** ソフトキーを押す と、該当する参加者を削除できます。サブオプションである **Remove** は、会議開催者およ び **conference admin** が構成された電話機でのみ使用できます。
- 進行中の通話 (Cisco IP Phone 8800 Series でのみサポート) Unified Cisco Mobility Express 11.7以降のリリースでサポートされている接続済み会議の一環として、新しいソフトキー である **Active calls** が導入されました。**Active calls** ソフトキーが、Unified Cisco Mobility Express で構成された SIP 電話機に追加されました。**Active calls** ソフトキーは、Unified Cisco Mobility Express の Cisco IP Phone 8800 Series で使用されます。

構成の詳細については、「ハードウェア会議の構成 (22 ページ)」を参照してください。

# 会議の制約事項

- Unified Cisco Mobility Express は、セキュアな会議をサポートしていません。すべての電話 会議は安全ではありません。これは、Unified Cisco Mobility Express がセキュアな会議 DSP ファーム機能を使用できないからです。
- Unified Cisco Mobility Express に登録された電話機の場合、サポートできる会議は 1 つのみ です。既存の会議が保留になっている場合、別の会議を作成することはできません。
- 異なるオーディオコーデックを持つ通話の場合、トランスコーディング (DSP) なしで ハードウェア電話会議をホストすることはできません。
- 異なるオーディオコーデックを持つ通話の場合、Unified Cisco Mobility Express でソフト ウェア会議をホストすることはできません。通話は会議にマージされません。
- ソフトウェア (BIB) 会議は、3 人を超える参加者をサポートしません。
- Cisco Jabber は、Unified Cisco Mobility Express のハードウェア会議でのみサポートされま す。
- SIP 電話機の接続済み会議に参加するために選択できる保留中の通話は、一度に 1 つだけ です。
- 個々の Unified IP Phone は、一度に最大 1 つの会議をホストできます。保留中の会議があ る場合、電話機で新しい会議をサポートすることはできません。
- cBarge の場合、会議タイプは Ad Hoc ではなく **Ad Hoc Barge** としてリストされます。
- cBarge の場合、割り込み会議の電話機の発信者 ID は、会議ではなく割り込みとして表示 されます。
- Unified Cisco Mobility Express の接続済み会議に関連する構成、制限、および属性は、アド ホックハードウェア会議の場合と同じです。

**16**

会議

# ソフトウェア会議の構成

### **3** 者間ソフトウェア会議の構成

次のように、Unified Cisco Mobility Express でソフトウェア会議を構成できます。3 者間ソフト ウェア会議で、デフォルトの構成をグローバルに変更し、次のパラメータに何らかの変更を加 えるには、次の手順に従います。

- **no conference hardware** の設定は、Unified Cisco Mobility Express でのソフトウェア会議と 電話機での BIB 会議を有効にするために必要です。
- ルータでサポートされる、同時3者間ソフトウェア会議の最大数はプラットフォームに依 存します。デフォルト値は最大数の半分です。
- 電話会議に参加している VoIP および公衆電話交換網(PSTN)の参加者の音量を上げま す。
- Unified Cisco Mobility Express の最大会議およびゲインレベルの場合、構成は SIP 電話と SCCP 電話全体で一貫しています。

#### Ú

• 3者間ソフトウェア会議が確立されると、参加者は通話転送を使用して、残りの会議 参加者を別の番号へ参加させることができません。 制約事項

• 3 者間ソフトウェア会議では、Meet-Me 会議がサポートされません。

#### 手順の概要

- **1. enable**
- **2. configure terminal**
- **3. telephony-service**
- **4. max-conferences** *max-conference-number* [**gain -6** | **0** | **3** | **6**]
- **5. end**

#### 手順の詳細

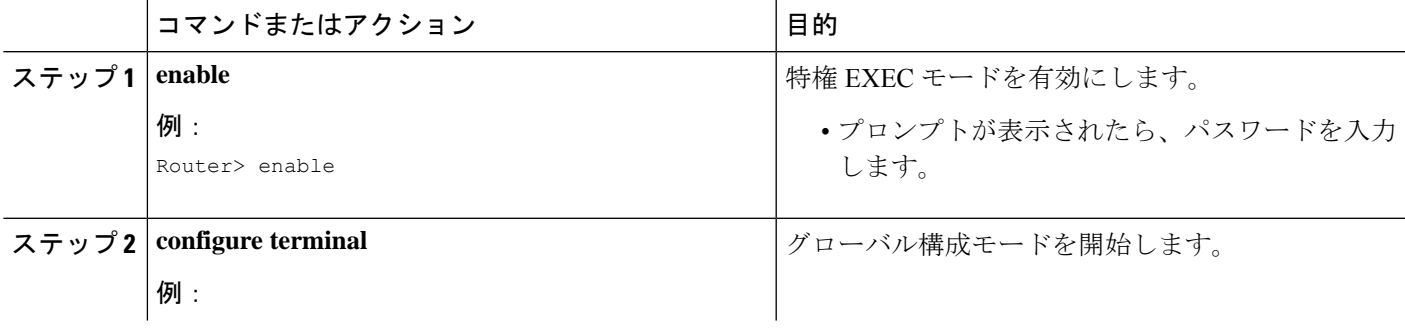

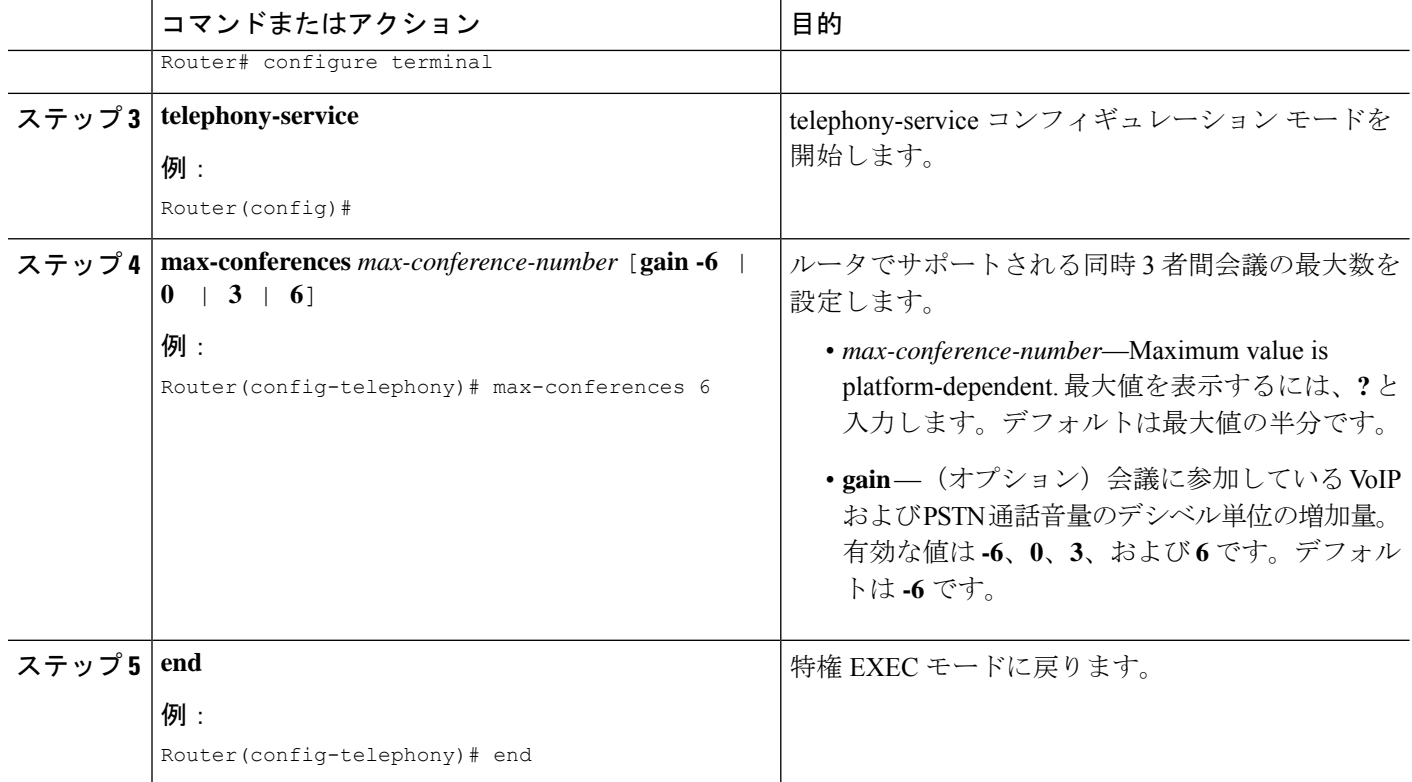

### **SCCP** 電話機の **Keep Conference** の構成

- Keep Conference は、BIB Conferencing でのみサポートされています。
- SCCP の Keep Conference は、Cisco Integrated Services Router Generation 2 でのみサポートさ れています。
- Skinny Client Control Protocol(SCCP)を実行している Cisco Unified IP Phone で 3 者間アド ホック会議において、オプションの会議終了オプションを設定するには、各電話機で次の 手順に従います。

#### 始める前に

- 会議の開催者が会議を退出するときに、会議はコール転送を使用して、会議の残り2名の 参加者を接続します。この機能を使用するには、**transfer-system** コマンドを構成する必要 があります。構成情報については、Call Transfer および [Forwarding](cmeadm_chapter43.pdf#nameddest=unique_322) の構成を参照してくだ さい。
- Cisco VG 224 を介して Cisco Unified CME システムに接続されているアナログ電話機上の Keep Conference の drop-last 機能では、Cisco IOS Release 12.4(9)T 以上のリリースが必要で す。

**18**

### 会議

#### 手順の概要

- **1. enable**
- **2. configure terminal**
- **3. ephone** *phone-tag*
- **4. keep-conference** [**drop-last**] [**endcall**] [**local-only**]
- **5. end**

#### 手順の詳細

I

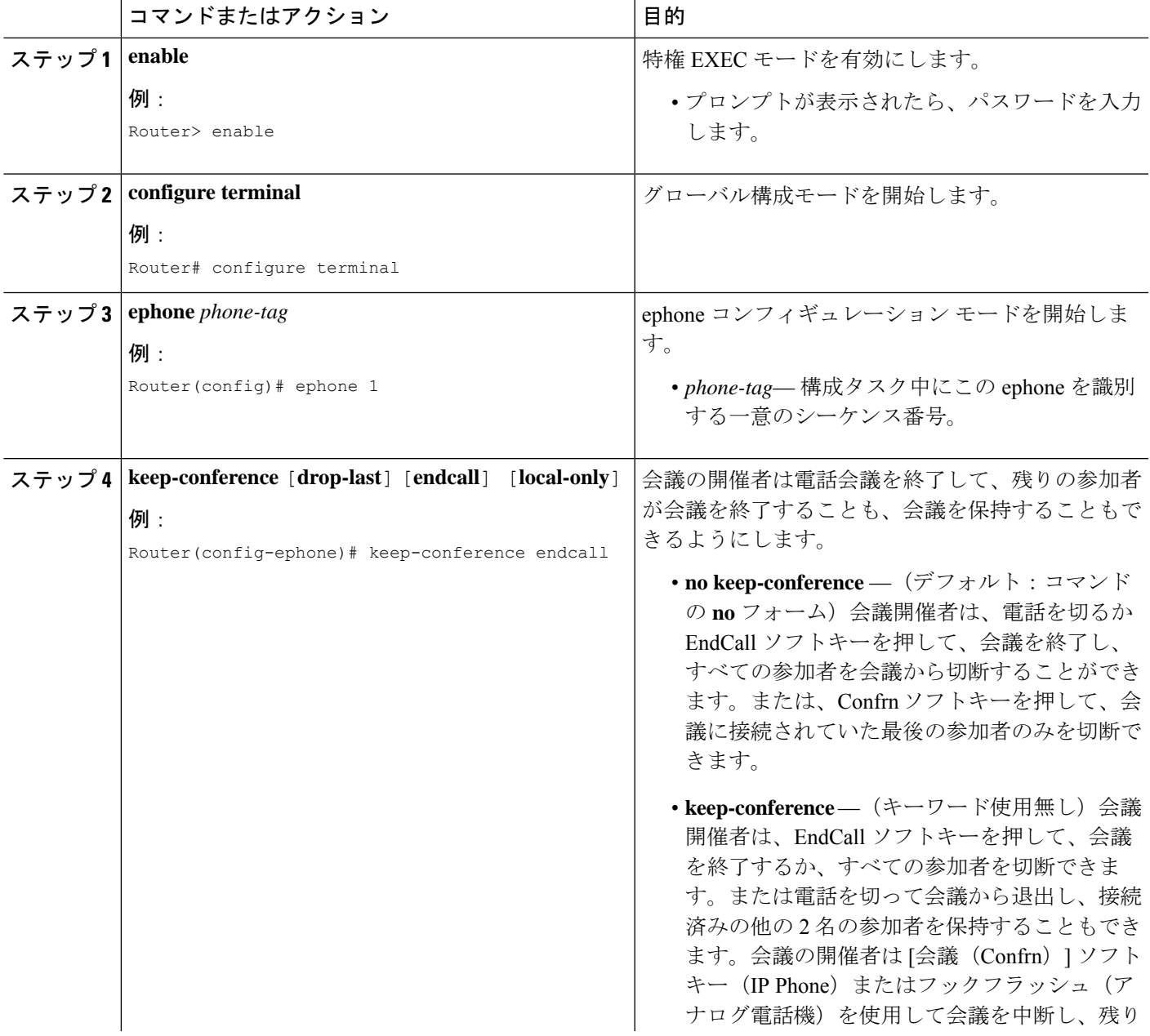

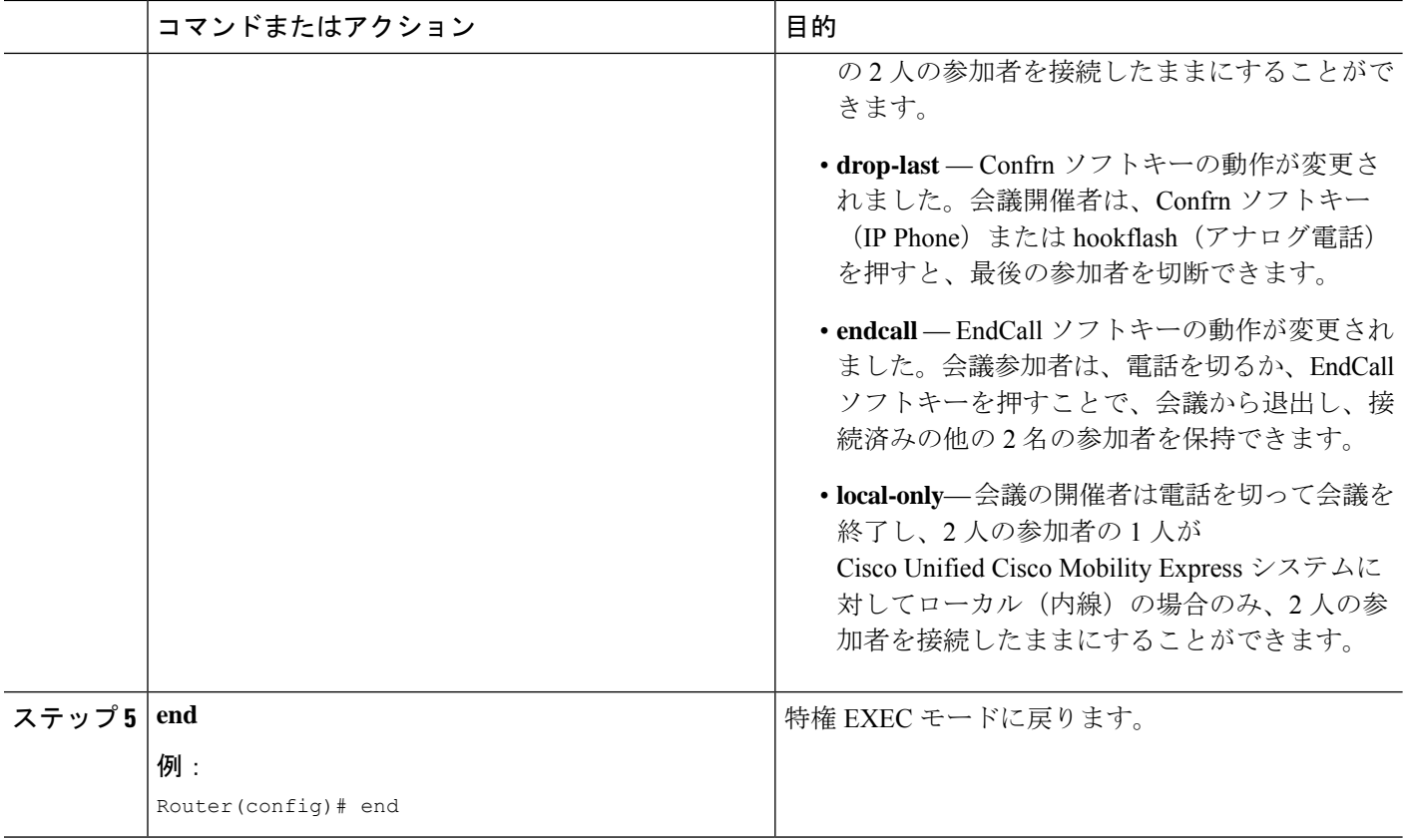

#### 次のタスク

設定の変更が終了すると、電話機を接続するための構成ファイルを生成できるようになりま す。「SIP [電話機用構成プロファイルの生成」](cmeadm_chapter10.pdf#nameddest=unique_396)を参照してください。

### **SIP** 電話機の **Keep Conference** オプションの構成

SIP を実行している Cisco Unified IP Phone で 3 者間アドホック会議において、オプションの会 議終了オプションを設定するには、各電話機で次の手順に従います。

#### 始める前に

• Confrn ソフトキーを使用して通話転送を実行するには、conference、transfer attended また は transfer blind を有効にする必要があります。構成情報については、Call [Transfer](cmeadm_chapter43.pdf#nameddest=unique_322) および [Forwarding](cmeadm_chapter43.pdf#nameddest=unique_322) の構成を参照してください。

#### 手順の概要

**20**

- **1. enable**
- **2. configure terminal**
- **3. voice register pool** *pool-tag* | OR **voice register template** *template-tag*
- **4. keep-conference**
- **5. voice register pool** *pool-tag*
- **6. template** *template-tag*
- **7. end**

### 手順の詳細

I

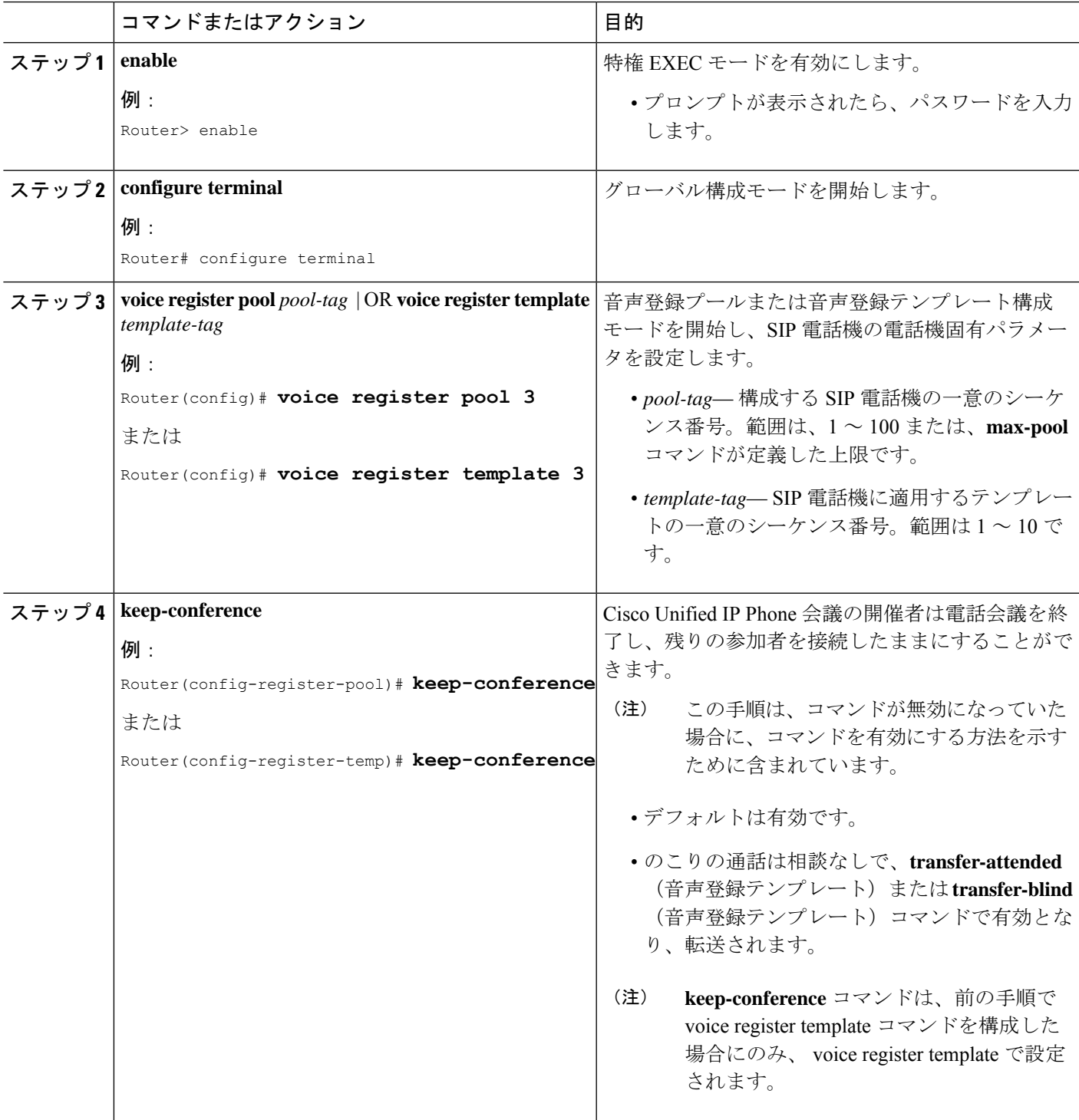

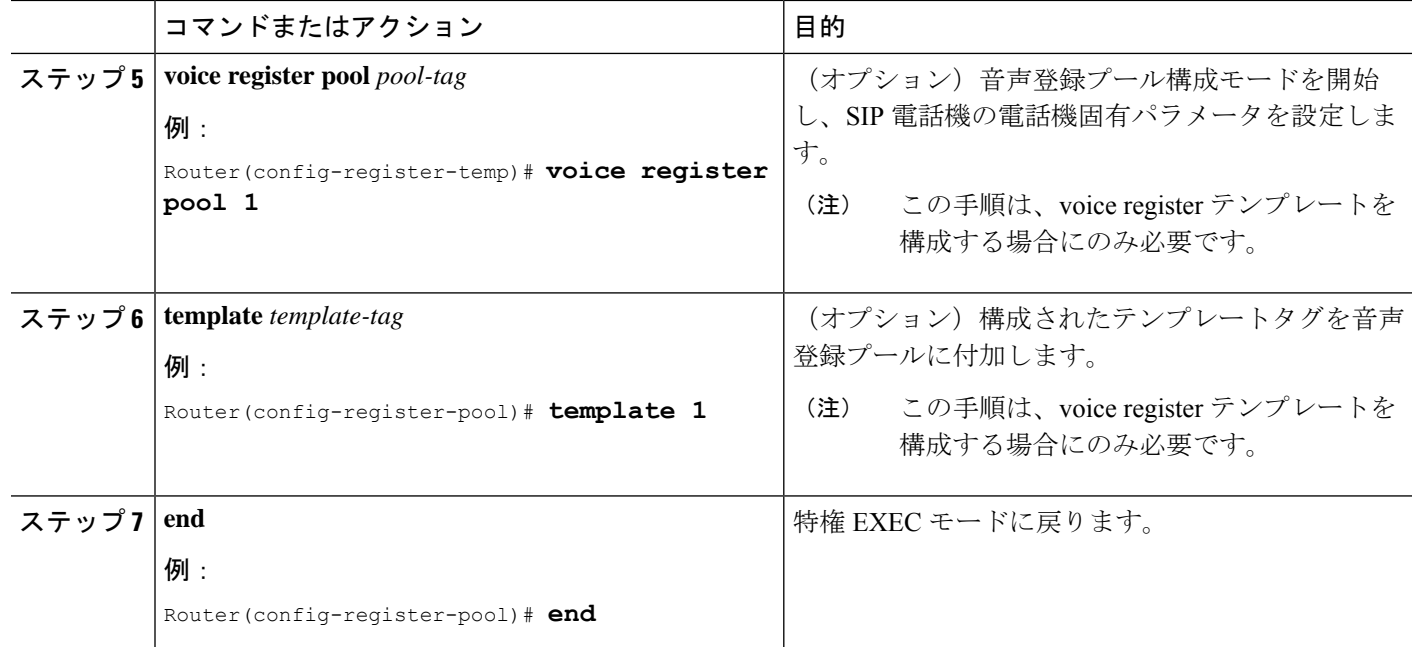

#### 次のタスク

• 設定の変更が終了すると、電話機を接続するための構成ファイルを生成できるようになり ます。「SIP [電話機用構成プロファイルの生成」](cmeadm_chapter10.pdf#nameddest=unique_396)を参照してください。

# ハードウェア会議の構成

#### 前提条件

- 次の構成は、Meet Me および アドホック会議を含む、Unified Cisco Mobility Express でサ ポートされるすべてのハードウェア会議タイプに適用できます。
- DSP リソースは、Unified Cisco Mobility Express でハードウェア会議をサポートするために 必須です。

#### Ú

制約事項

- ミートミー会議の参加者の最大数は、G.711 コーデックを使用した DSP では 32 人、 G.729 コーデックの場合は 16 人です。
	- 参加者は、同時に複数の会議に参加することはできません。
	- 参加者が 3 人を超えるハードウェアベースのマルチパーティ アドホック会議は、ソ フトキーをサポートしていない電話機ではサポートされません。
	- ハードウェアベースのアドホック会議は、ローカルの相談転送メソッド (**transfer-system local-consult** コマンド)をサポートしません。

会議

**22**

会議

### 音声カード用 **DSP** ファームサービスの有効化

音声カード向け DSP ファームサービスを有効化し、ハードウェア会議をサポートし、次の手 順を実行します。

#### 手順の概要

- **1. enable**
- **2. configure terminal**
- **3. voice-card** *slot*
- **4. dsp services dspfarm**
- **5. exit**

#### 手順の詳細

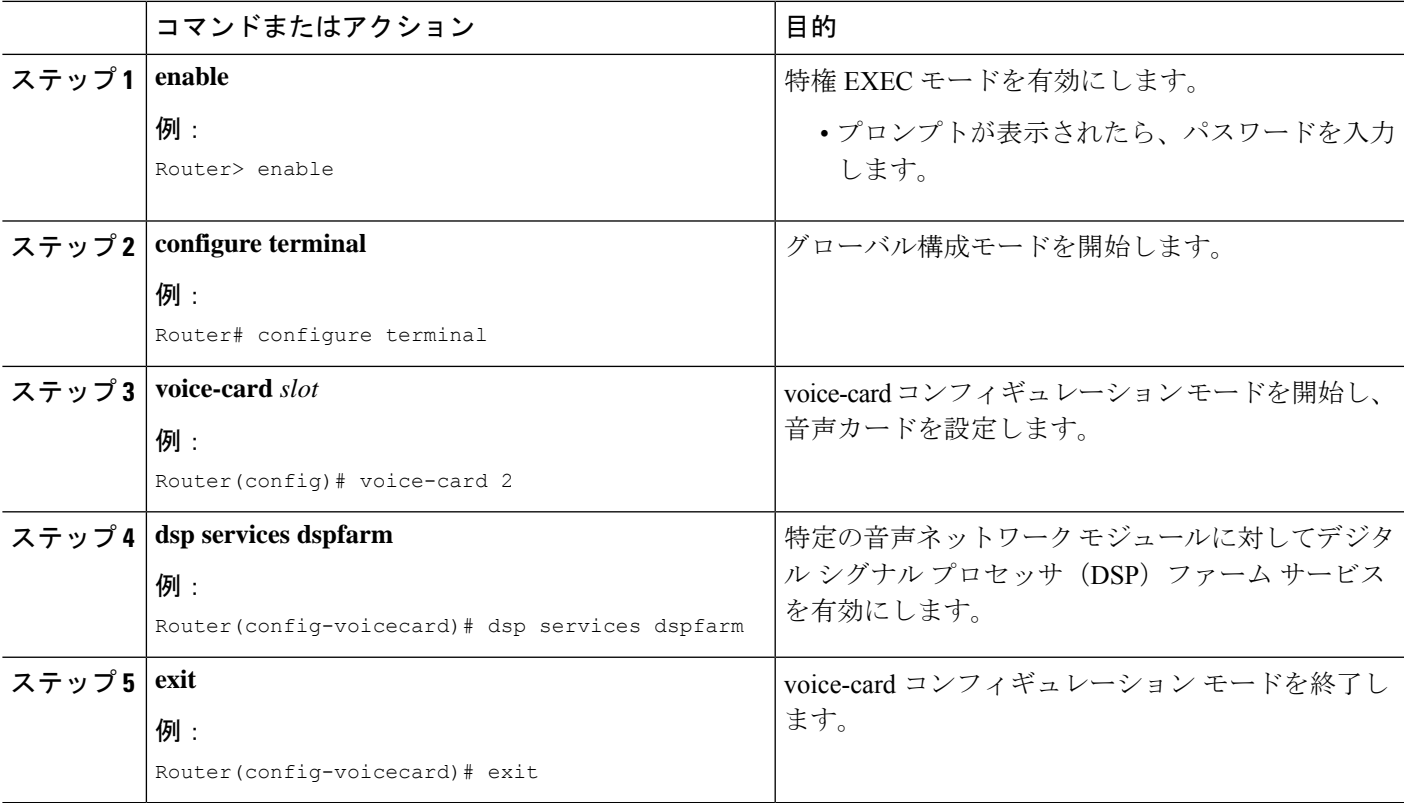

# 参加トーンと退出トーンの構成

参加および退出構成は、次の場合に適用されます。

- Unified Cisco Mobility Express の SIP 電話機と SCCP 電話機の両方。
- Ad Hoc や Meet Me など、Unified Cisco Mobility Express でサポートされるすべてのハード ウェア会議タイプ。

参加者がマルチパーティアドホック会議およびミートミー会議に対して参加および退出したと きに再生されるトーンを設定するには、設定する各トーンについて次の手順に従います。

#### 手順の概要

- **1. enable**
- **2. configure terminal**
- **3. voice class custom-cptone** *cptone-name*
- **4. dualtone conference**
- **5. frequency** *frequency-1*[*frequency-2*]
- **6. cadence** {*cycle-1-on-time cycle-1-off-time* [*cycle-2-on-time cycle-2-off-time*] [*cycle-3-on-time cycle-3-off-time*] [*cycle-4-on-time cycle-4-off-time*] |**continuous**}
- **7. end**

#### 手順の詳細

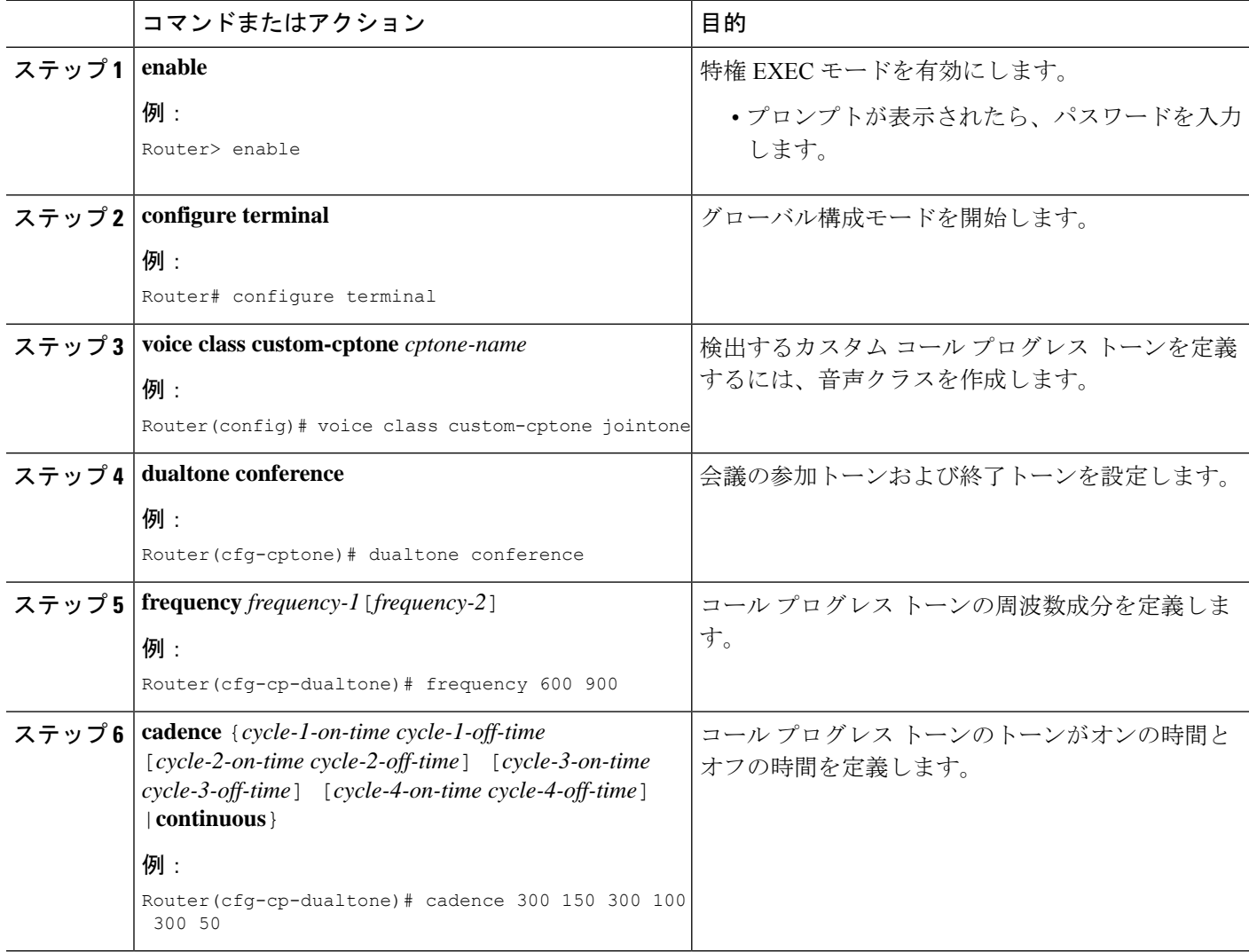

**24**

会議

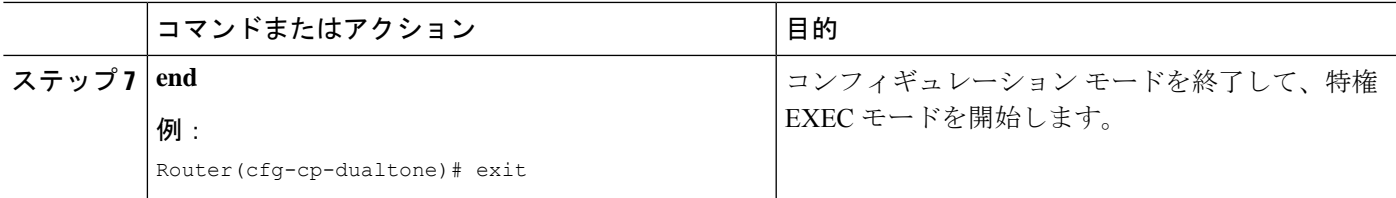

### **Unified Cisco Mobility Express** の **SCCP** インフラストラクチャの構成

SCCP インフラストラクチャの構成は、次のものに適用されます。

- Unified Cisco Mobility Express の SIP 電話機と SCCP 電話機の両方。
- Ad Hoc や Meet Me など、Unified Cisco Mobility Express でサポートされるすべてのハード ウェア会議タイプ。

Unified Cisco Mobility Express で SCCP インフラストラクチャを有効化し、マルチパーティアド ホックおよび Meet-Me 会議をサポートするには、次の手順を実行します。

#### 手順の概要

- **1. enable**
- **2. configure terminal**
- **3. sccp local** *interface-typeinterface-number* [**port** *port-number*]
- **4. sccp ccm** {**ip-address** | *dns*} **identifier** *identifier-number* [**port** *port-number* ][**version** *version-number*]
- **5. sccp ccm group** *group-number*
- **6. bind interface** *interface-type interface-number*
- **7. exit**
- **8. sccp**
- **9. exit**

#### 手順の詳細

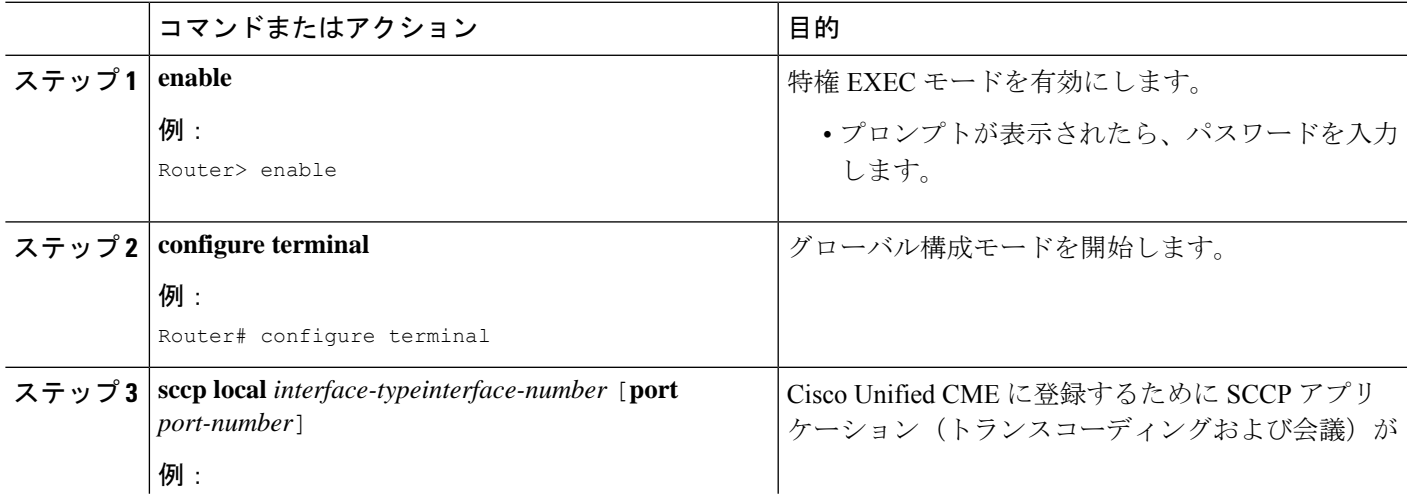

会議

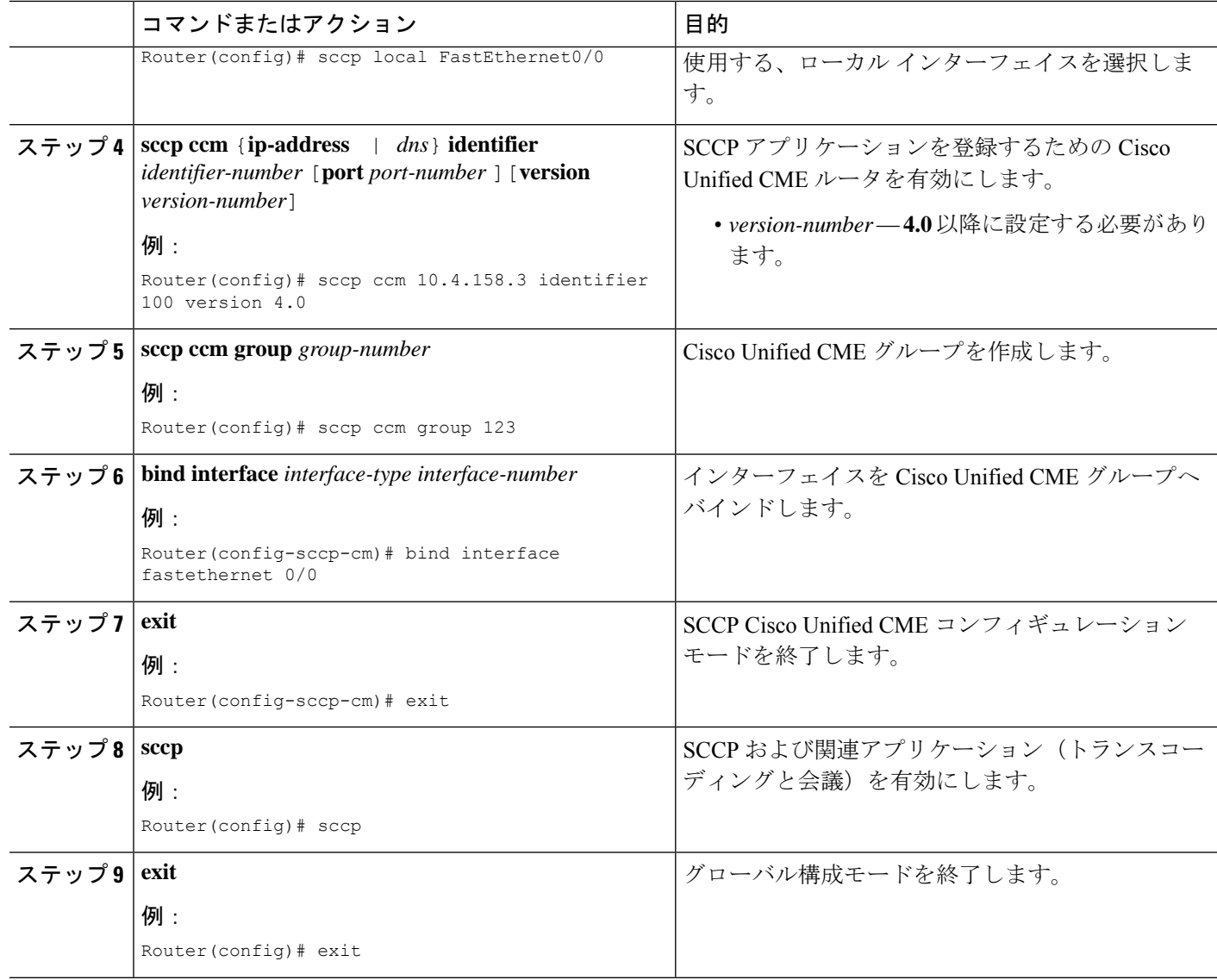

# **DSP** ファームプロファイルの構成

DSP ファームプロファイルは、以下に適用されます。

- Unified Cisco Mobility Express の SIP 電話機と SCCP 電話機の両方。
- Ad Hoc や Meet Me など、Unified Cisco Mobility Express でサポートされるすべてのハード ウェア会議タイプ。

マルチパーティ アドホック会議およびミートミー会議用に DSP ファーム プロファイルを設定 するには、次の手順に従います。

# 

DSP ファームは Cisco Unified CME と同じルータ上にすることも、別のルータ上にするこ とも可能です。 (注)

#### 手順の概要

- **1. enable**
- **2. configure terminal**
- **3. dspfarm profile** *profile-identifier* **conference**
- **4. codec** {*codec-type* | **pass-through**}
- **5. conference-join custom-cptone** *cptone-name*
- **6. conference-leave custom-cptone***cptone-name*
- **7. maximum conference-participants** *max-participants*
- **8. maximum sessions** *number*
- **9. associate application sccp**
- **10. end**

#### 手順の詳細

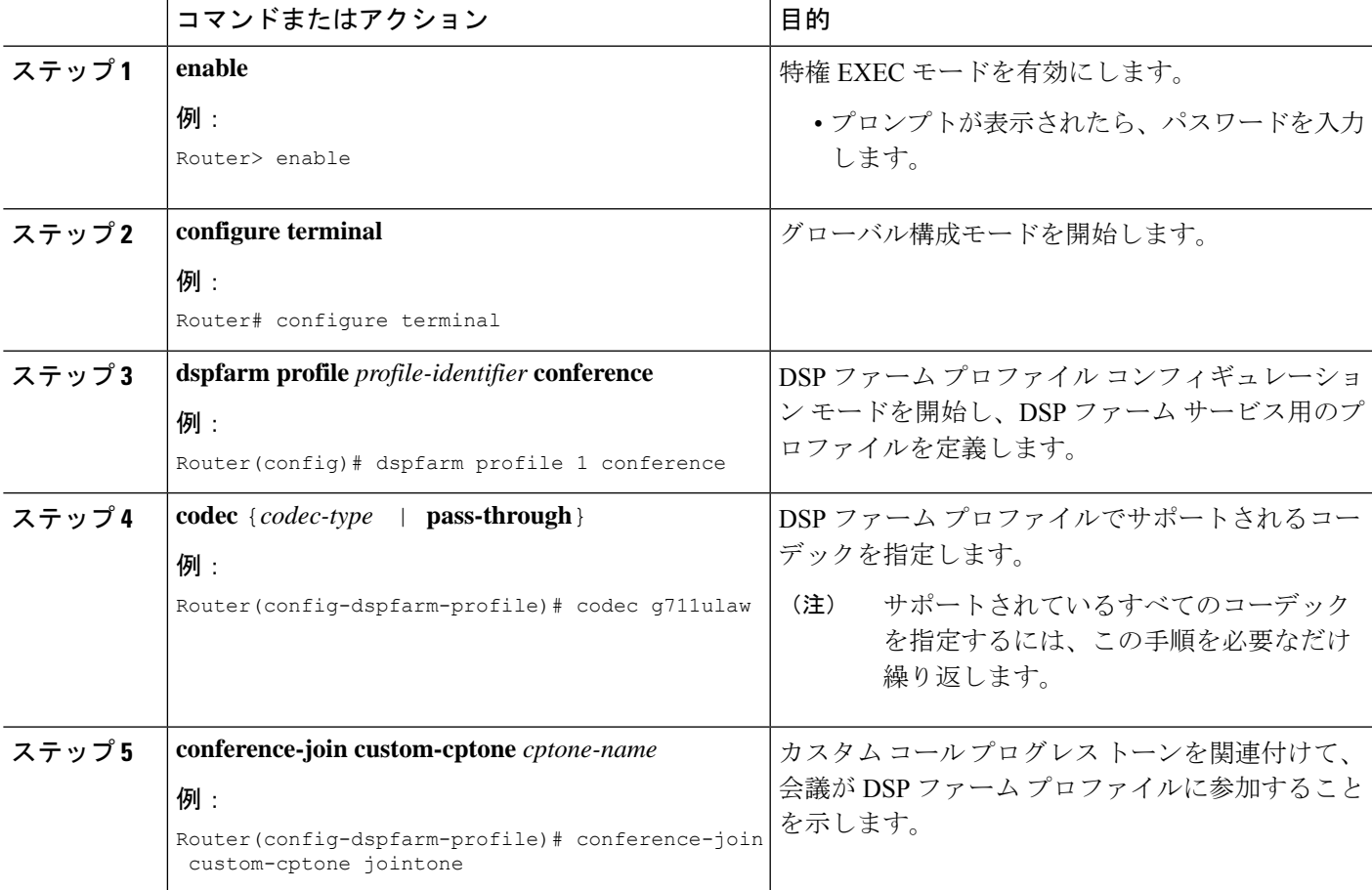

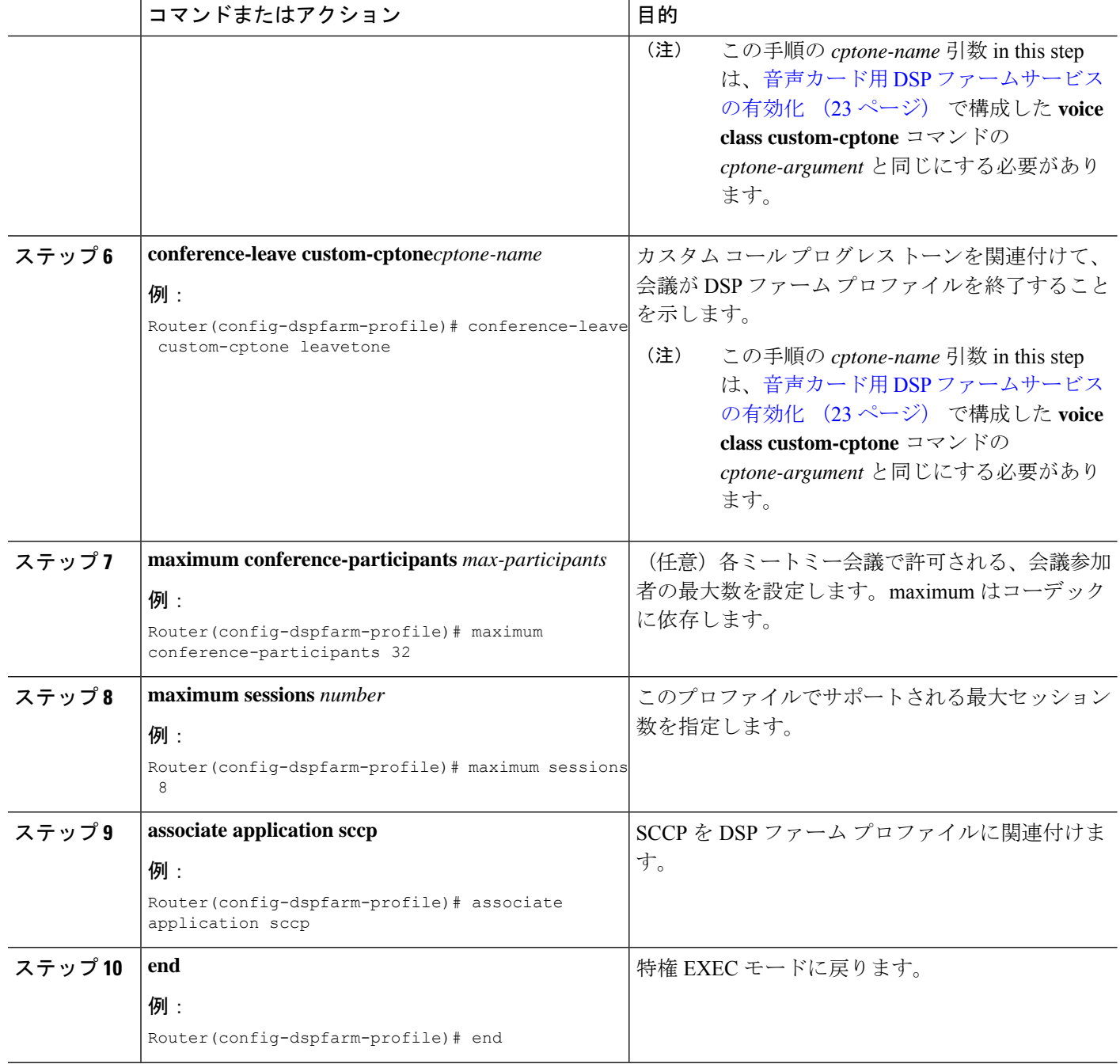

# **Unified Cisco Mobility Express** と **DSP** ファームプロファイルの関連付け

Unified Cisco Mobility Express を DSP ファームプロファイルに関連付ける手順は、次の場合に 適用されます。

• Unified Cisco Mobility Express の SIP 電話機と SCCP 電話機の両方。

• Ad Hoc や Meet Me など、Unified Cisco Mobility Express でサポートされるすべてのハード ウェア会議タイプ。

DSP サービスを制御する Cisco Unified CME ルータのグループに DSP ファーム プロファイルを 関連付けるには、次の手順に従います。

#### 手順の概要

- **1. enable**
- **2. configure terminal**
- **3. sccp ccm group** *group-number*
- **4. associate ccm** *identifier-number* **priority** *priority-number*
- **5. associate profile** *profile-identifier* **register** *device-name*
- **6. end**

#### 手順の詳細

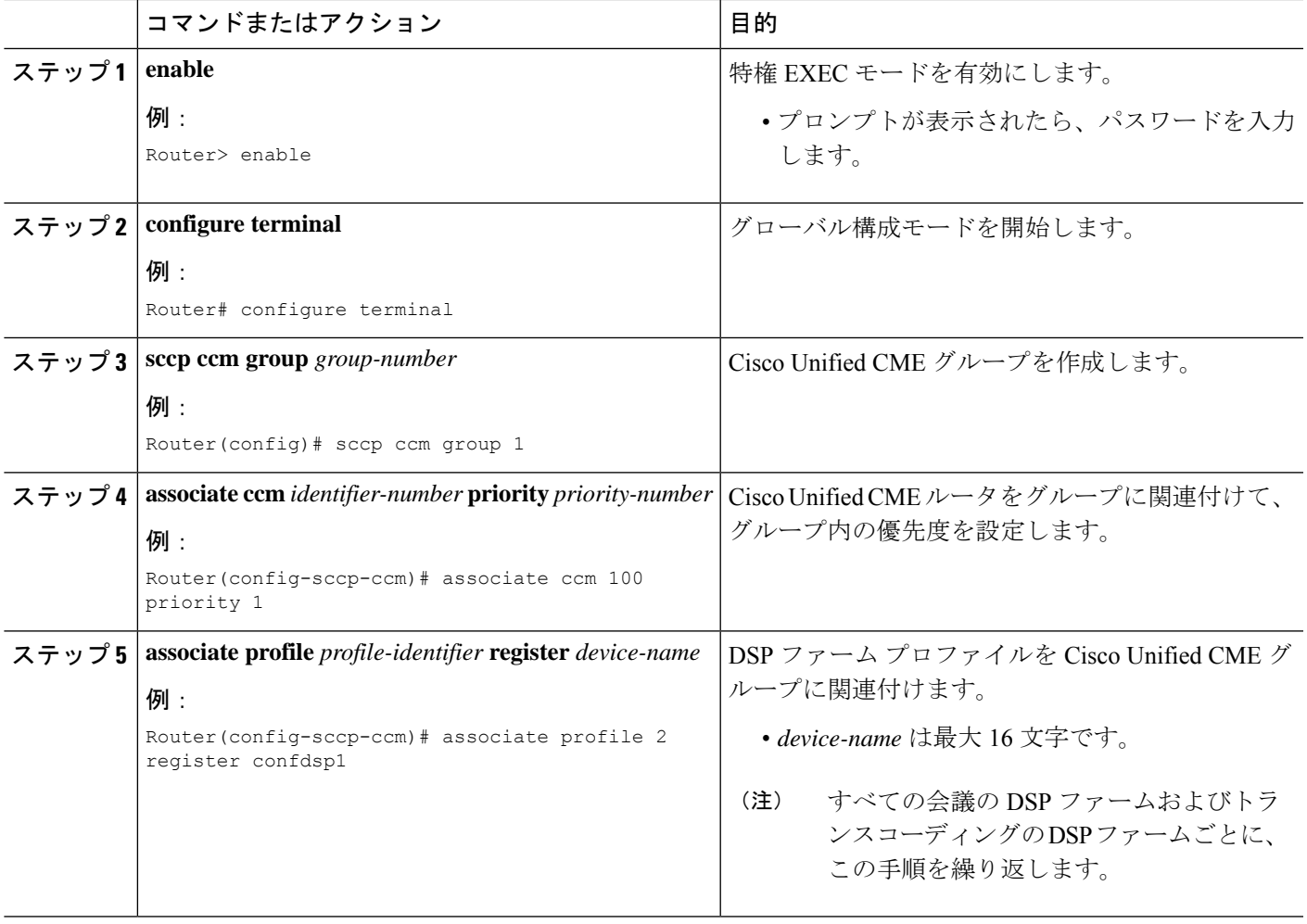

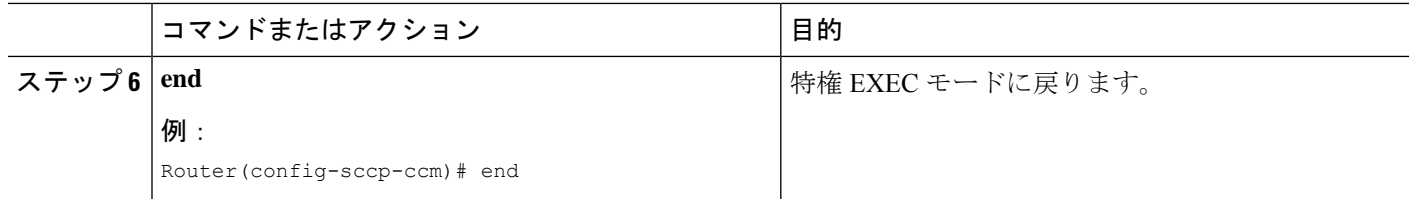

# ハードウェア会議の有効化

参加者が3人を超えるハードウェアベースの複数人会議を許可するには、次の手順を実行しま す。

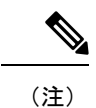

- UnifiedCisco Mobility Expressでは、ハードウェア会議とソフトウェア会議を同時に構 成できません。UnifiedCisco Mobility Expressで複数人のハードウェア会議を構成する と、3 者間アドホックソフトウェア会議が無効化されます。
	- この構成は、Unified Cisco Mobility Express のSIP 電話機と SCCP 電話機の両方に適用 されます。

手順の概要

- **1. enable**
- **2. configure terminal**
- **3. telephony-service**
- **4. conference hardware**
- **5. transfer-system full-consult**
- **6. sdspfarm units** *number*
- **7. sdspfarm tag** *number device-name*
- **8. sdspfarm conference mute-on** *mute-on-digits* **mute-off** *mute-off-digits*
- **9. end**

#### 手順の詳細

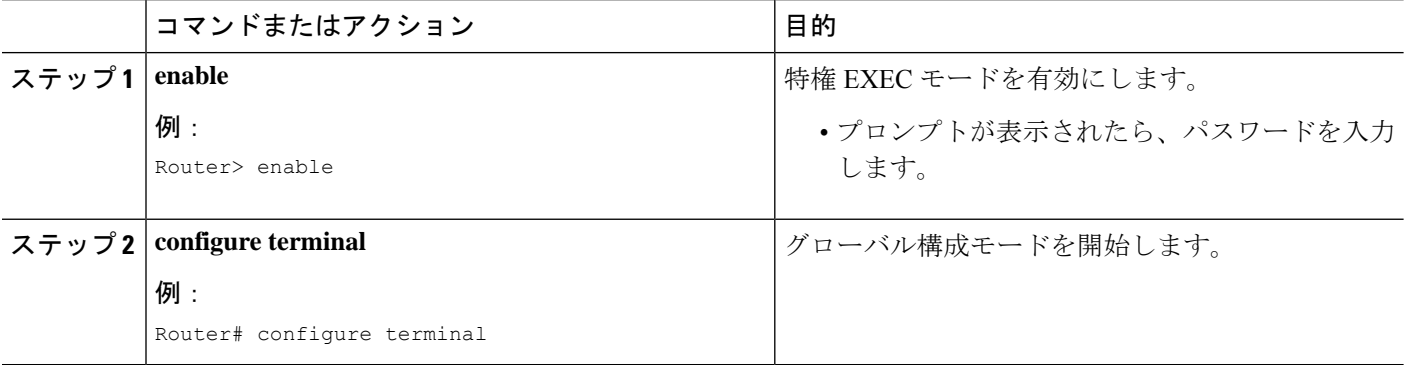

**30**

会議

ш

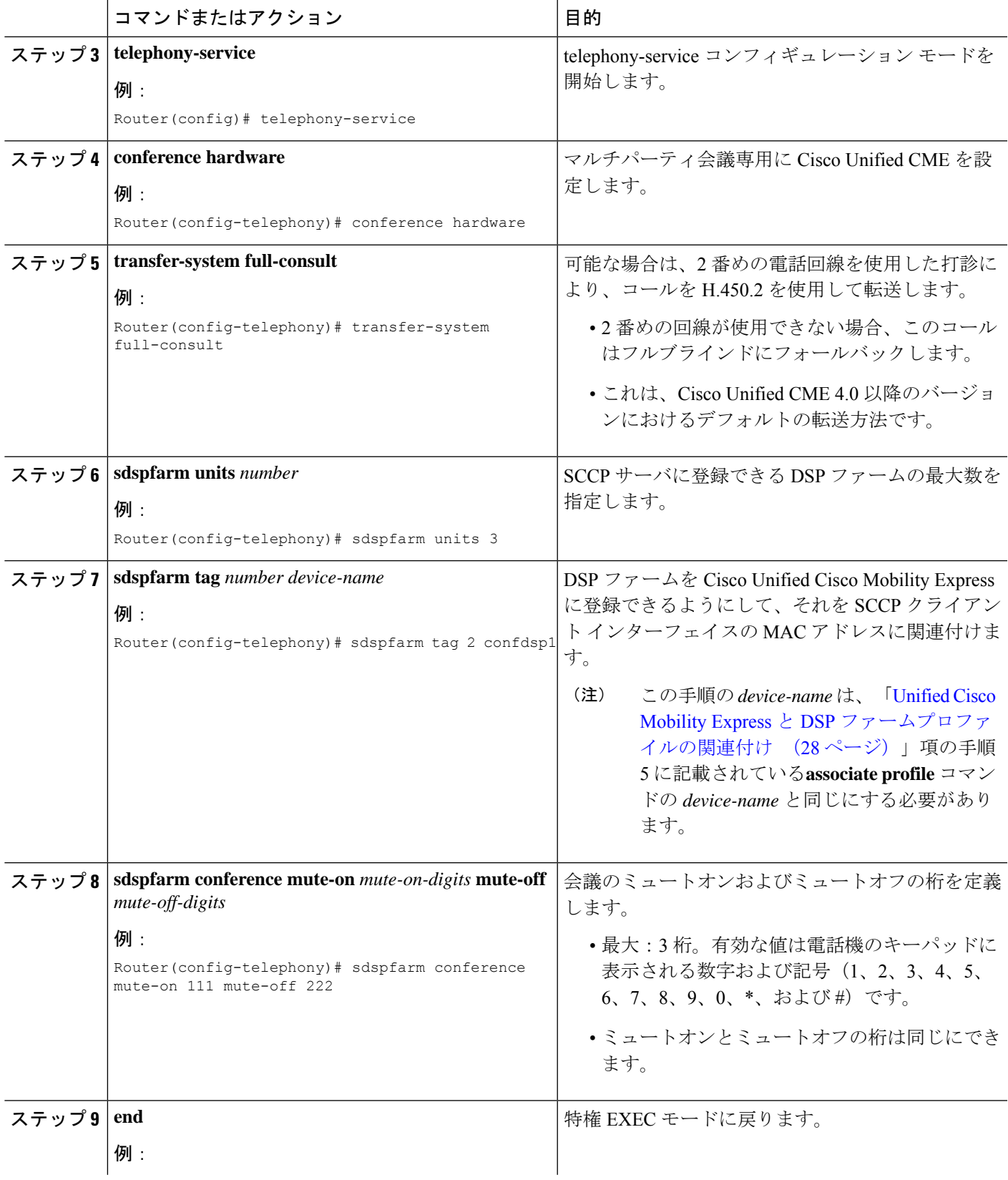

 $\mathbf{l}$ 

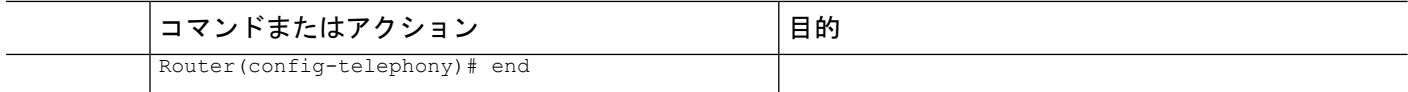

### アドホックまたは **Meet Me** ハードウェア会議の構成

構成手順は、次のものに適用されます。

- Unified Cisco Mobility Express の SIP 電話機と SCCP 電話機の両方。
- Unified Cisco Mobility Express でサポートされるすべてのハードウェア会議タイプ。

会議参加者の最大数に基づいてハードウェア会議の内線番号を構成するには、次の手順を実行 します。会議参加者が実際使用している内線数に関係なく、アドホック会議には、会議毎に 4 つの内線が必要です。

(注)

予想される会議数に対応できるように、十分なディレクトリ番号を設定してください。IP Phone でのマルチパーティ アドホック会議の参加者の最大数は 8 人で、アナログ電話機 の場合の最大数は 3 人です。

(注) Meet Me 会議を有効にするには、電話機の **MeetMe** ソフトキーも押す必要があります。

#### 手順の概要

- **1. enable**
- **2. configure terminal**
- **3. ephone-dn** *dn-tag* **octo-line**
- **4. number** *number* [**secondary** *number*] [**no-reg** [**both** | **primary**]]
- **5.** 次のいずれかのコマンドを入力します。
	- **conference ad-hoc**
	- **conference meetme**
- **6. preference** *preference-order* [**secondary** *secondary-order*]
- **7. no huntstop**[**channel**]
- **8. end**

#### 手順の詳細

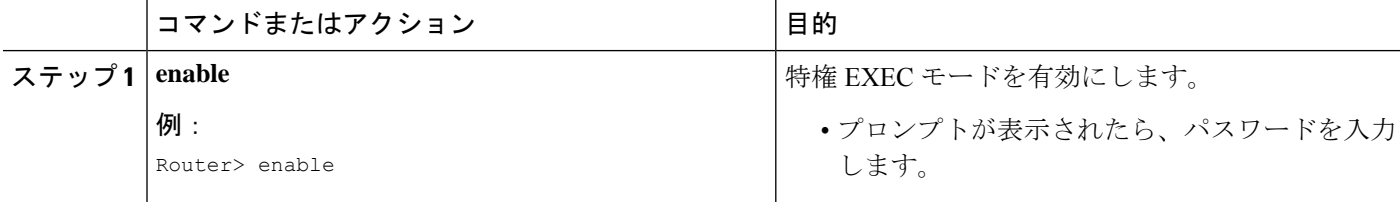

**32**

会議

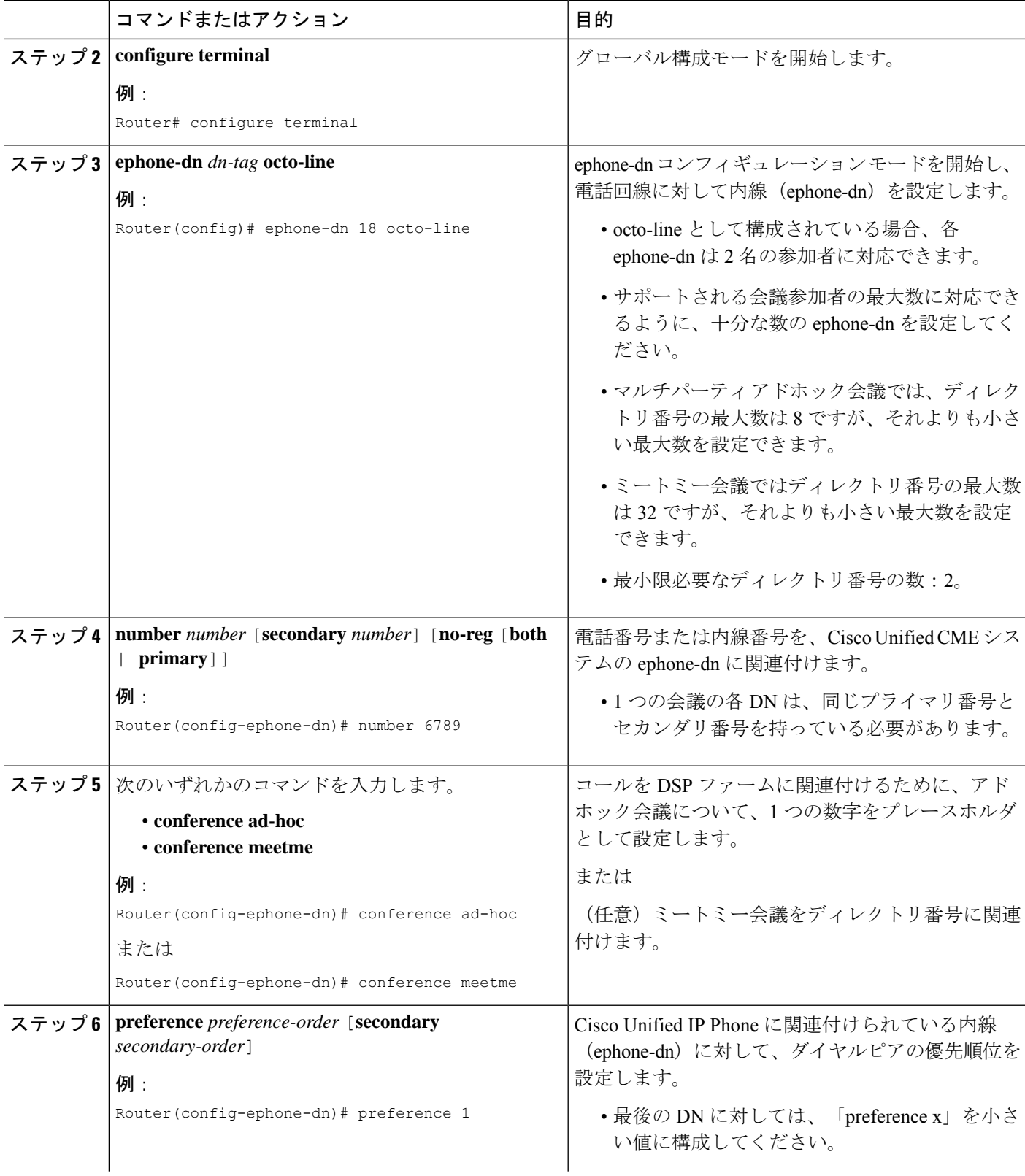

会議

I

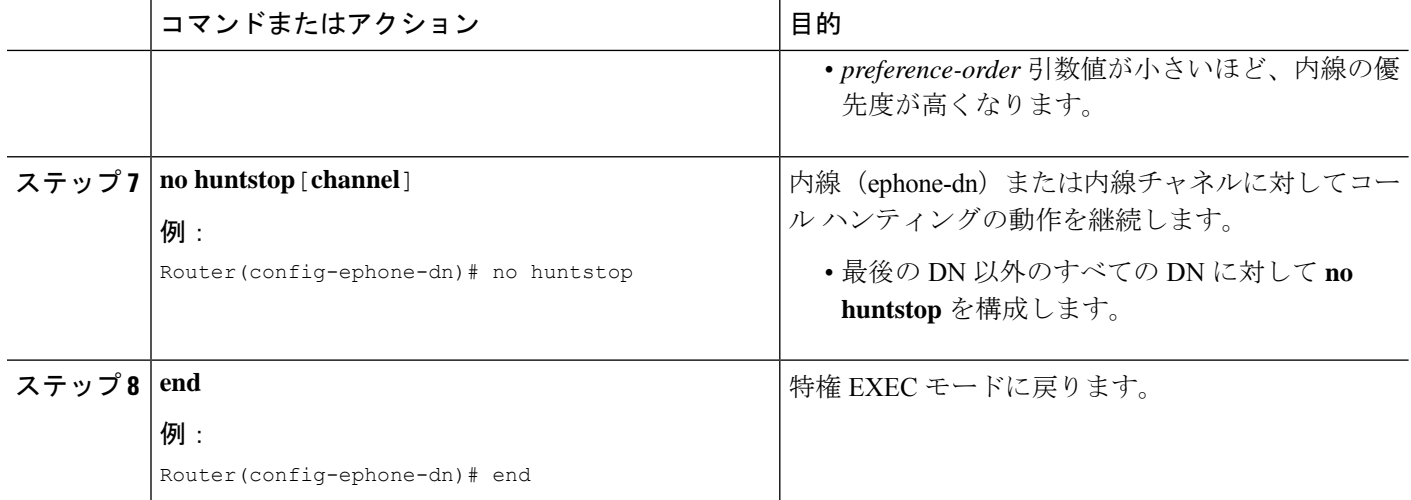

### ハードウェア会議のソフトキーと会議終了オプションの構成

パーティ モードの追加、パーティ モードのドロップ、ハードウェアベースのマルチパーティ アドホック会議およびミートミー会議に対するソフトキー、電話機へのテンプレートの適用な ど、会議機能のテンプレートを設定するには、次の手順に従います。

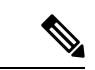

ephone コンフィギュレーション モードで以下のコマンドも設定することができます。 ephoneコンフィギュレーションモードで設定されるコマンドは、ephone-templateコンフィ ギュレーション モードのコマンドよりも優先されます。 (注)

**34**

会議

#### Ú

- ConfList(ConfList(参加者)機能の [削除(Remove)]、[更新(Update)]、および [終了 (Exit) ] ソフトキーなど)、およ [ドロップ (RmLstC) ] ソフトキーは Cisco Unified IP Phone 7902、7935、および 7936 では機能しません。 制約事項
	- [ドロップ (RmLstC) ]、[参加者 (ConfList) ]、[参加 (Join) ]、および[選択 (Select) ] の機能およびソフトキーは、ソフトベースの会議ではサポートされません。

会議の終了とハードウェア会議のソフトキーを設定する手順は次に適用されます。

• Unified Cisco Mobility Express の SCCP 電話機のみ。

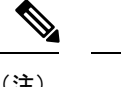

- (注) SIP 電話機の [会議終了(End of Conference)] オプショ ンの場合、**voice register** 構成モードで **conference add-mode** および **conference drop-mode** を構成する必要 があります。詳細については、「Cisco [Unified](https://www.cisco.com/c/en/us/td/docs/voice_ip_comm/cucme/command/reference/cme_cr/cme_cr_chapter_010.html#wp2130306279) Communications Manager Express [コマンド参照資料」](https://www.cisco.com/c/en/us/td/docs/voice_ip_comm/cucme/command/reference/cme_cr/cme_cr_chapter_010.html#wp2130306279)を 参照してください。
	- SIP 電話機のソフトキー構成は、**voice register template** 構成モードで**softkeys**を構成する必要があります。詳細 については、「Cisco Unified [Communications](https://www.cisco.com/c/en/us/td/docs/voice_ip_comm/cucme/command/reference/cme_cr/cme_cr_chapter_010001.html#wp2738108802) Manager Express [コマンド参照資料」](https://www.cisco.com/c/en/us/td/docs/voice_ip_comm/cucme/command/reference/cme_cr/cme_cr_chapter_010001.html#wp2738108802)を参照してください。

• アドホックおよび Meet Me ハードウェア会議の場合

#### 始める前に

- [ドロップ(RmLstC)]、[参加者(ConfList)]、[参加(Join)]、および[選択(Select)]の 各機能およびソフトキーはハードウェアベースの会議でのみサポートされており、適切な DSPファーム設定が必要です。構成情報については、このモジュール内でこれらのタスク を参照してください。
	- 音声カード用 DSP ファームサービスの有効化 (23 ページ)
	- DSP ファームプロファイルの構成 (26 ページ)
	- Unified Cisco Mobility Express と DSP ファームプロファイルの関連付け (28 ページ)

#### 手順の概要

- **1. enable**
- **2. configure terminal**
- **3. ephone-template** *template-tag*

会議

- **4. conference add-mode**[**creator**]
- **5. conference drop-mode** [ | **creator local** ]
- **6. conference admin**
- **7. softkeys connected**{[**Acct**] [**ConfList**] [**Confrn**] [**Endcall**] [**Flash**] [**HLog**] [**Hold**] [**Join**] [**LiveRcd**] [**Park**] [**RmLstC**] [**Select**] [**TrnsfVM**] [**Trnsfer**]}
- **8. softkeys hold** {[**Join**] [**Newcall**] [**Resume**] [**Select**]}
- **9. softkeys idle** {[**Cfwdall**] [**ConfList**] [**Dnd**] [**Gpickup**] [**HLog**] [**Join**] [**Login**] [**Newcall**] [**Pickup**] [**Redial**] [**RmLstC**]}
- **10. softkeys seized** {[**CallBack**] [**Cfwdall**] [**Endcall**] [**Gpickup**] [**HLog**] [**MeetMe**] [**Pickup**] [**Redial**]}
- **11. exit**
- **12. ephone** *phone-tag*
- **13. ephone-template** *template-tag*
- **14. end**

#### 手順の詳細

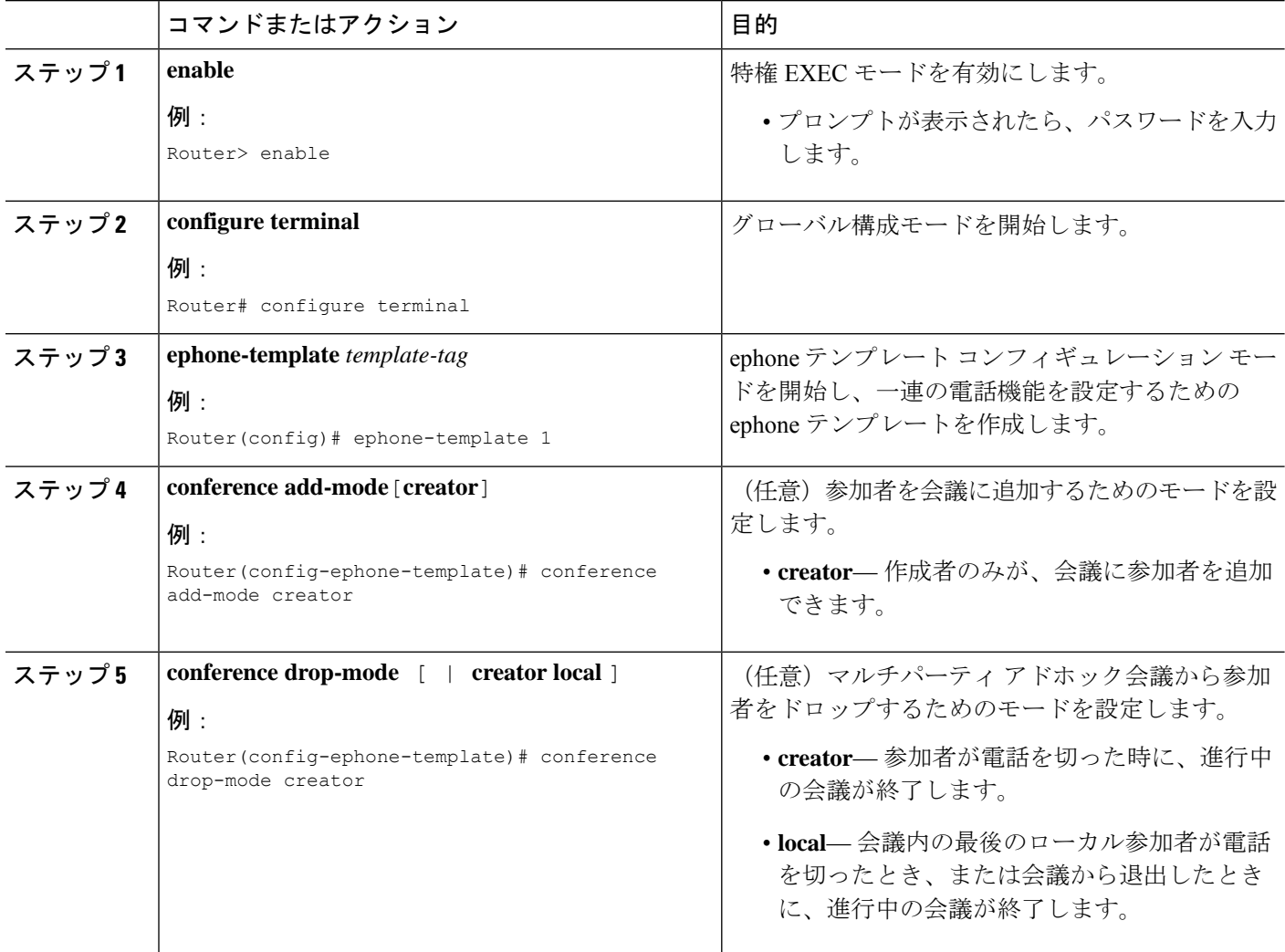

 $\mathbf I$ 

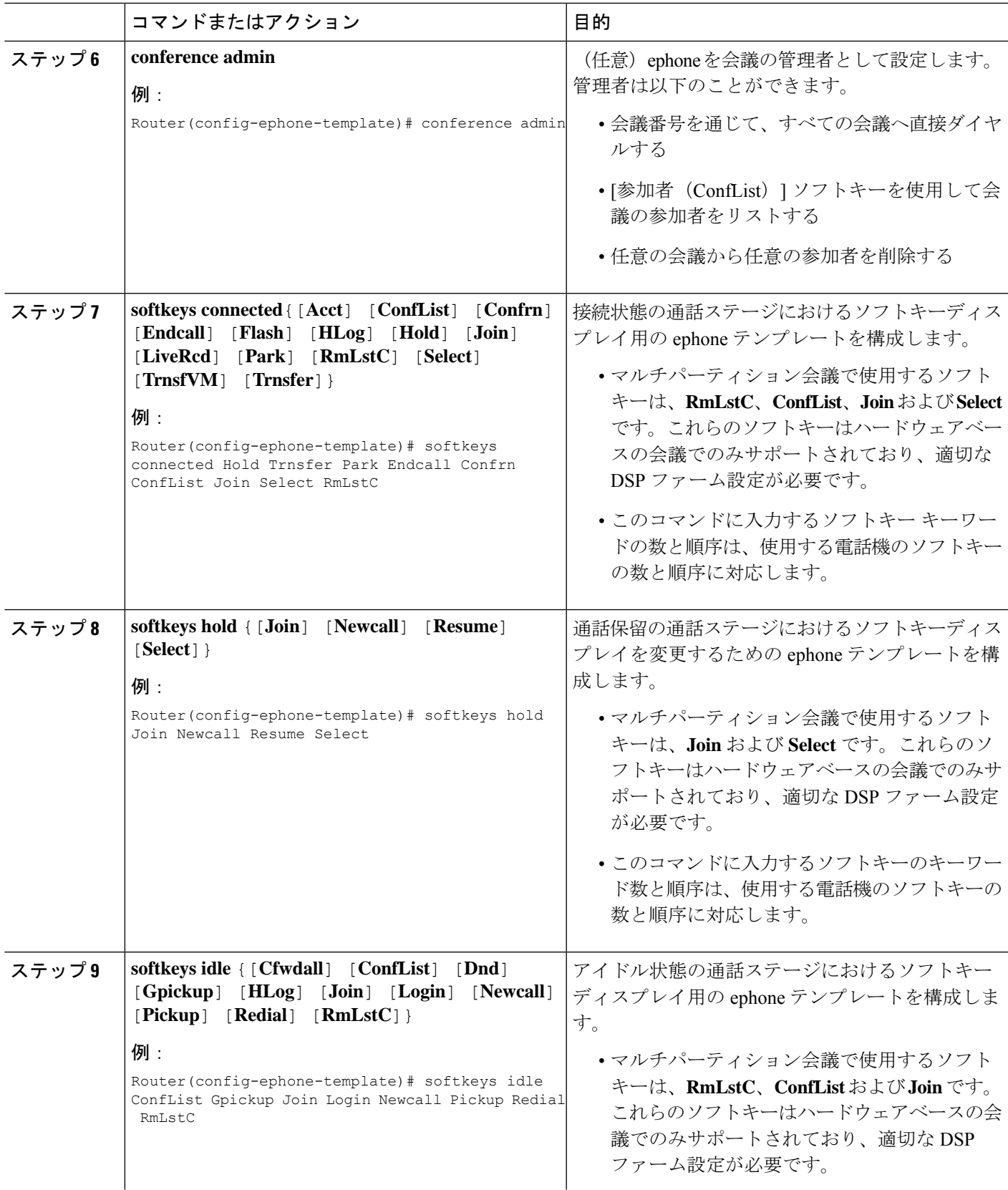

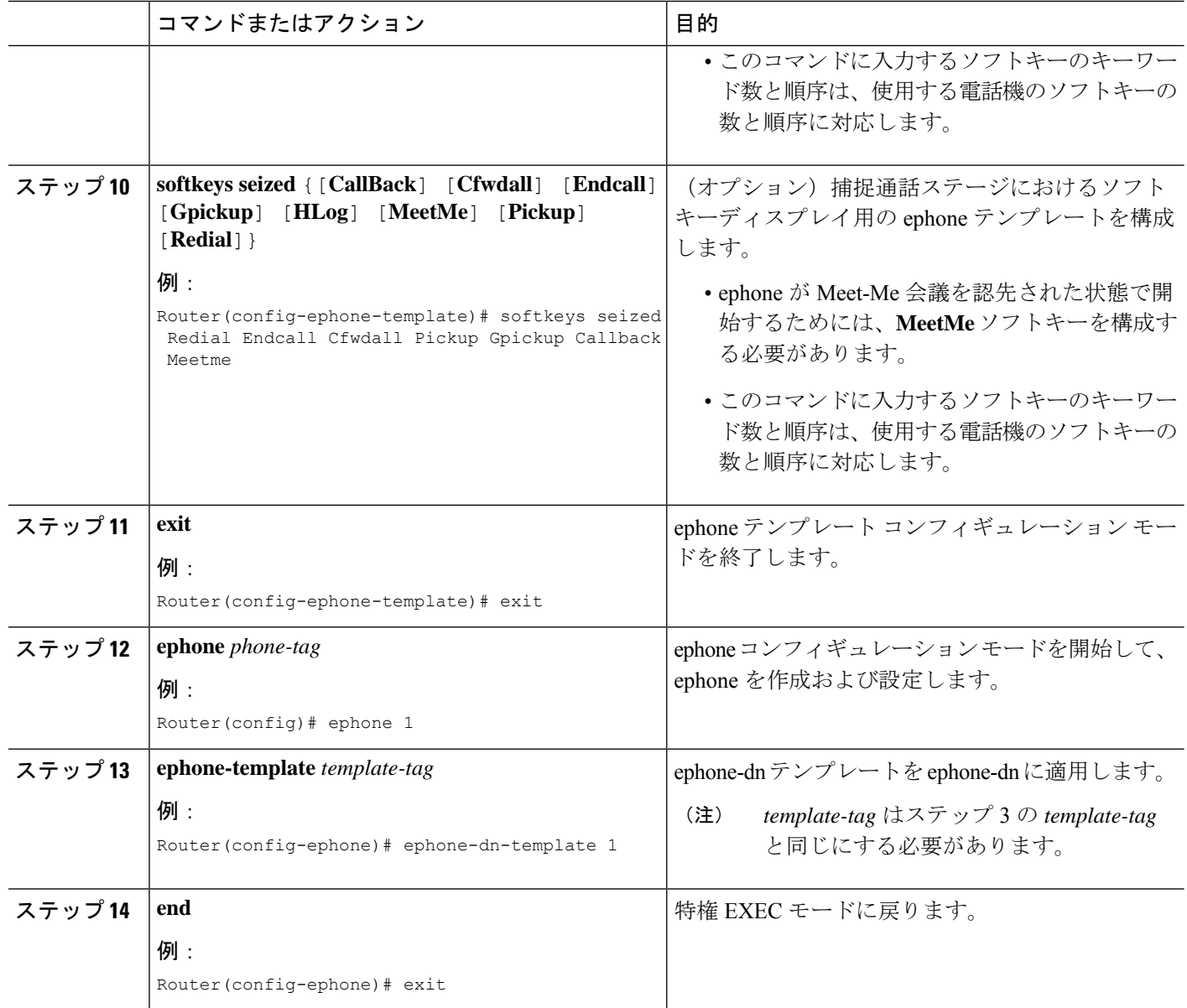

#### 次のタスク

設定の変更が終了すると、電話機を接続するための構成ファイルを生成できるようになりま す。「SCCP [電話機用構成ファイルの生成」](cmeadm_chapter10.pdf#nameddest=unique_395)を参照してください。

# 会議の確認

**show running-config** コマンドを使用して構成を確認します。デフォルト以外の会議パラメータは、出力の telephony-service 部分にリストされ、会議の終了オプションは ephone 部分にリストされます。

例: Router# **show running-config** ! ephone-dn 1 dual-line ring feature secondary number 126 secondary 1261 description Sales name Smith call-forward busy 500 secondary call-forward noan 500 timeout 10 huntstop channel no huntstop no forward local-calls ! ephone 1 mac-address 011F.92A0.C10B type 7960 addon 1 7914 no dnd feature-ring keep-conference

### ハードウェア会議の確認

ハードウェア会議のトラブルシューティングを行う CLI コマンドは、次のものに適用されま す。

• Unified Cisco Mobility Express での SIP および SCCP の両方の会議構成。

#### アドホックハードウェア会議

次の show コマンドを構成して、アドホックハードウェア会議を確認できます。

- **show telephony-service conference hardware**
- **show dspfarm profile <profile number>**
- **show sccp**
- **show call active voice compact**
- **show call active voice brief**

次は、**show telephony-service conference hardware** コマンド出力の例です。

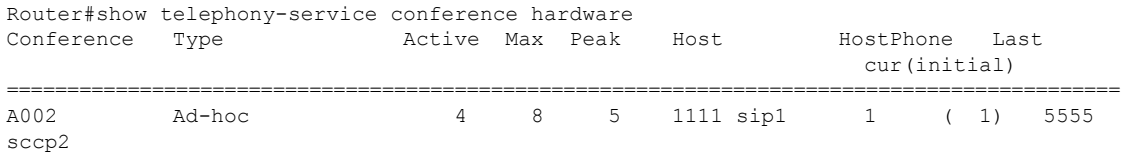

#### 次は、**show dspfarm dsp active** コマンド出力の例です。

Router#show dspfarm dsp active SLOT DSP VERSION STATUS CHNL USE TYPE RSC\_ID BRIDGE\_ID PKTS\_TXED PKTS\_RXED

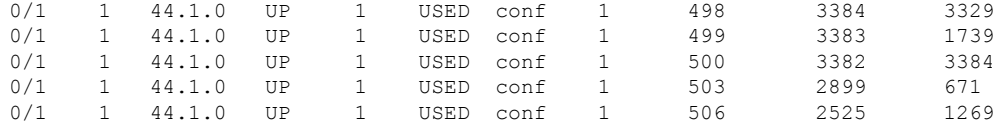

#### **Meet-Me** 会議

次の show コマンドを構成して、アドホックハードウェア会議を確認できます。

- **show sccp connection**
- **show ephone-dn conference**
- **show telephony-service conference hardware**
- **show dspfarm dsp active**
- **show call active voice compact**
- **Show voip rtp connections**

```
次は、show ephone-dn conference コマンド出力の例です。
```

```
Router#show ephone-dn conference
type active inactive numbers
=================================
Meetme 4 28 5555
DN tags: 9, 10, 11, 12
```
次は、**show telephony-service conference hardware** コマンド出力の例です。

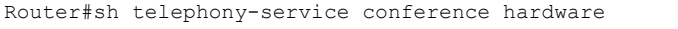

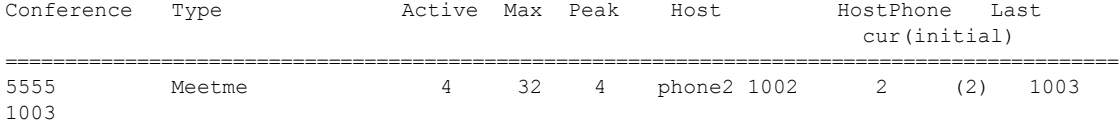

次は、**show dspfarm dsp active** コマンド出力の例です。

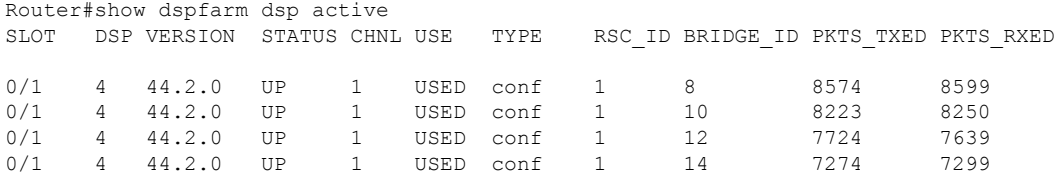

Total number of DSPFARM DSP channel(s) 1

#### 次は、**show call active voice compact** コマンド出力の例です。

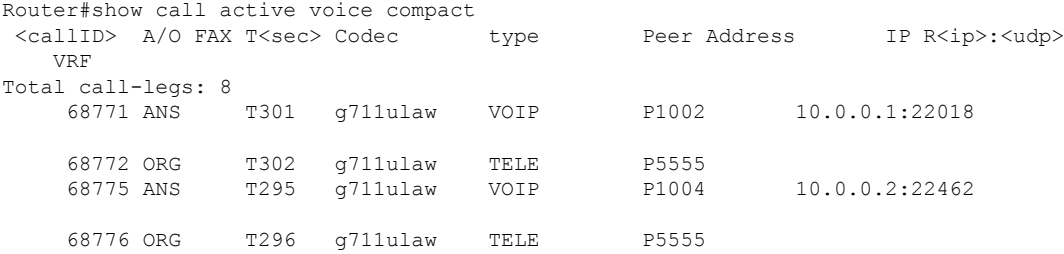

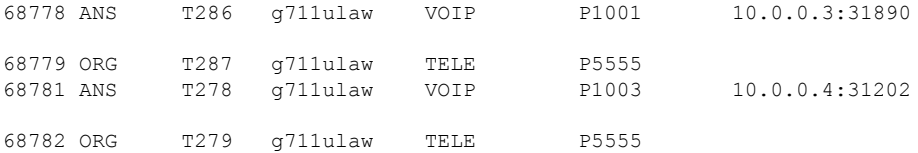

### **Keep Conference** の確認

次は、**show voice register tftp-bind** コマンド出力の例です。

Router#sh voice register tftp-bind tftp-server url flash:/its/SEPE0D173E54508.cnf.xml alias SEPE0D173E54508.cnf.xml

With **keep-conference** enabled in **voice register pool** or **voice register template**

Router#more flash:/its/SEPE0D173E54508.cnf.xml | sec cnf <cnfJoinEnabled>true</cnfJoinEnabled>

#### With **keep-conference** disabled in both **voice register pool** and **voice register template**

Router#more flash:/its/SEPE0D173E54508.cnf.xml | sec cnf <cnfJoinEnabled>false</cnfJoinEnabled>

### 会議のトラブルシューティング

- ステップ **1 debug ephone**コマンドを使用すると、ephone 関連のメッセージや状態を監視できます。詳細については、 「Cisco Unified Cisco Mobility Express [コマンド参照」を](http://www.cisco.com/c/en/us/td/docs/voice_ip_comm/cucme/command/reference/cme_cr.html)参照してください。
- ステップ **2 debug ephone detail** コマンドは、ソフトウェア会議の SCCP 通話に使用します。
- ステップ **3 debug ccsip all** コマンドは、ソフトウェア会議の SIP 通話に使用します。
- ステップ **4 debug ephone hw-conference** コマンドは、ハードウェア会議の SCCP 通話に使用します。

会議の設定例

### **Max Conference** とゲインレベルの構成例

次の例では、Cisco Unified IP Phone に対して会議の最大数を 4 に設定し、会議に参加している リモート PSTN または VoIP コールからの受信オーディオ パケットに対して 6 db のゲインを設 定します。

```
telephony-service
max-conferences 4 gain 6
```
### **SCCP** 電話機の **Keep Conference** の構成例

次の例では、内線 3555 が 3 者間会議を開始します。会議が確立されると、内線 3555 は [会議 (Confrn)] ソフトキーを押して、接続していた最後の参加者を切断し、接続していた最初の 参加者を接続したままにすることができます。内線3555が電話を切って会議から退出すると、 残りの 2 人の一方が Cisco Unified CME システムに対してローカルな場合は、残りの 2 人の参 加者が接続されたままになります。

```
ephone-dn 35
number 3555
ephone 24
button 1:35
keep-conference drop-last local-only
```
次の例では、内線 3666 が 3 者間会議を開始します。会議が確立されると、内線 3666 は [会議 (Confrn)] ソフトキーを押して、接続していた最後の参加者を切断し、接続していた最初の 参加者を接続したままにすることができます。また、内線3666は電話を切るか、または[終了 (EndCall)] ソフトキーを押して会議から退出し、他の 2 人の参加者を接続したままにするこ とができます。

ephone-dn 36 number 3666

ephone 25 button 1:36 keep-conference drop-last endcall

次の例では、内線 3777 が 3 者間会議を開始します。会議が確立されると、内線 3777 は [会議 (Confrn)] ソフトキーを押して、接続していた最後の参加者を切断し、接続していた最初の 参加者を接続したままにすることができます。また、内線3777は電話を切るか、またはEndCall ソフトキーを押して会議から退出し、2人の参加者の一方がCisco UnifiedCisco Mobility Express システムに対してローカルな場合のみ、残りの2人の参加者を接続したままにすることができ ます。

```
ephone-dn 38
number 3777
ephone 27
button 1:38
```
keep-conference drop-last endcall local-only

次の例では、内線 3999 が 3 者間会議を開始します。会議が確立された後、内線 3999 は電話を 切るか、または EndCall ソフトキーを押して会議から退出し、2 人の参加者のうちの一方が Cisco Unified Cisco Mobility Express システムに対してローカルな場合のみ、残りの 2 人の参加 者を接続したままにすることができます。また、内線 3999 は [会議(Confrn)] ソフトキーを 使用して会議を中断して、残りの 2 人の参加者を接続したままにすることができます。

ephone-dn 39 number 3999

**42**

```
ephone 29
button 1:39
keep-conference endcall local-only
```
### **SIP** 電話機 の **Keep Conference** の構成例

次は、**voice register pool** で構成された keep-conference を使用して、内線番号 3555 から SIP 電 話機で 3 者会議を開始する例です。

```
voice register dn 35
  number 3555
voice register pool 24
 number 1 dn 35
  keep-conference
```
次は、**voice register template** の keep-conference のサンプル会議です。

```
voice register template 24
  keep-conference
voice register pool 35
  template 24
```
同じルータ上の**DSP**ファームおよび**Cisco Unified Cisco Mobility Express** の例

この例では、図 3 : 同じルータ上の CME と DSP ファーム (43 ページ) に示すように DSP

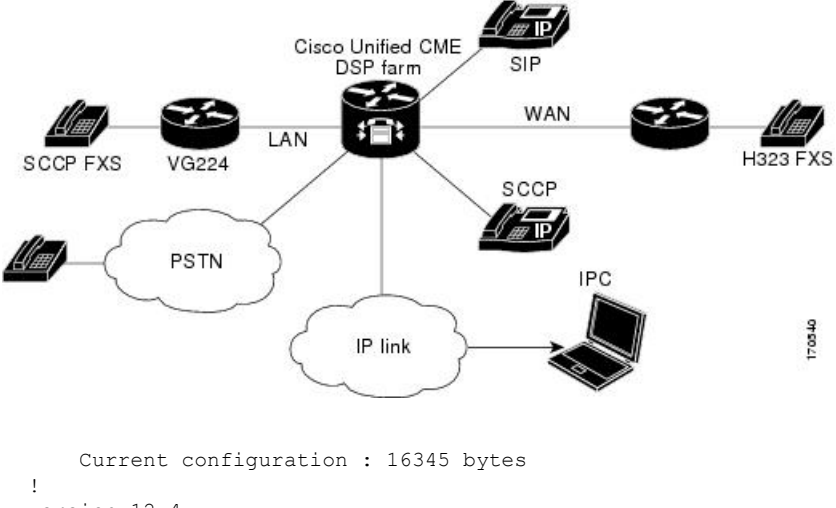

ファームと Cisco Unified CME が同じルータ上にあります。

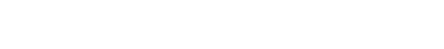

図 **3 :** 同じルータ上の **CME** と **DSP** ファーム

version 12.4 service timestamps debug datetime msec service timestamps log uptime

会議

```
no service password-encryption
service internal
!
hostname cmedsprtr
!
boot-start-marker
boot-end-marker
!
logging buffered 90000 debugging
!
no aaa new-model
!
resource policy
!
no network-clock-participate slot 1
no network-clock-participate wic 0
ip cef
!
!
ip dhcp pool phone1
host 10.4.188.66 255.255.0.0
 client-identifier 0100.0ab7.b144.4a
default-router 10.4.188.65
option 150 ip 10.4.188.65
!
ip dhcp pool phone2
host 1.4.188.67 255.255.0.0
client-identifier 0100.3094.c269.35
 default-router 10.4.188.65
 option 150 ip 10.4.188.65
!
!
voice-card 1
dsp services dspfarm
!
!
voice call send-alert
voice call carrier capacity active
!
voice service voip
allow-connections h323 to h323
 supplementary-service h450.12
h323
!
!
!
!
controller E1 1/0
framing NO-CRC4
!
controller E1 1/1
!
!
interface FastEthernet0/0
ip address 10.4.188.65 255.255.0.0
duplex auto
speed auto
no keepalive
no cdp enable
 no clns route-cache
!
interface FastEthernet0/1
no ip address
```

```
shutdown
 duplex auto
 speed auto
no clns route-cache
!
ip route 10.4.0.0 255.255.0.0 FastEthernet0/0
ip route 192.168.254.254 255.255.255.255 10.4.0.1
!
ip http server
!
!
control-plane
!
!
sccp local FastEthernet0/0
sccp ccm 10.4.188.65 identifier 1 version 4.0
sccp
!
sccp ccm group 123
associate ccm 1 priority 1
associate profile 1 register mtp00097c5e9ce0
keepalive retries 5
!
!
dspfarm profile 1 conference
codec g711ulaw
codec g711alaw
 codec g729ar8
codec g729abr8
codec g729r8
 codec g729br8
maximum sessions 6
associate application SCCP
!
dial-peer cor custom
!
!
!
dial-peer voice 6 voip
destination-pattern 6...
session target ipv4:10.4.188.90
!
telephony-service
 conference hardware
 load 7960-7940 P00307020400
load 7905 CP7905060100SCCP050309A.sbin
max-ephones 48
max-dn 180
 ip source-address 10.4.188.65 port 2000
 timeouts ringing 500
 system message MY MELODY (2611)
 sdspfarm units 4
 sdspfarm tag 1 mtp00097c5e9ce0
 max-conferences 4 gain -6
 call-forward pattern ....
 transfer-system full-consult
 transfer-pattern 7...
 transfer-pattern ....
create cnf-files version-stamp Jan 01 2002 00:00:00
!
!
ephone-template 1
 softkeys hold Newcall Resume Select Join
 softkeys idle Cfwdall ConfList Dnd Gpickup HLog Join Login Newcall Pickup Redial
```

```
RmLstC
   softkeys seized Redial Pickup Gpickup HLog Meetme Endcall
   softkeys connected Acct ConfList Confrn Endcall Flash HLog Hold Join Park RmLstC
Select Trnsfer
 !
  !
  ephone-dn 1 dual-line
  number 8001
  name melody-8001
  !
  !
  ephone-dn 2 dual-line
  number 8002
  !
  !
 ephone-dn 3 dual-line
  number 8003
  !
  !
  ephone-dn 4 dual-line
  number 8004
  !
  !
  ephone-dn 5 dual-line
  number 8005
  !
  !
  ephone-dn 6 dual-line
  number 8006
  !
  !
  ephone-dn 7 dual-line
  number 8007
  !
  !
  ephone-dn 8 dual-line
  number 8008
  !
  !
  ephone-dn 60 dual-line
  number 8887
   conference meetme
  no huntstop
  !
  !
  ephone-dn 61 dual-line
  number 8887
  conference meetme
  preference 1
   no huntstop
  !
  !
  ephone-dn 62 dual-line
  number 8887
   conference meetme
   preference 2
  no huntstop
  !
  !
  ephone-dn 63 dual-line
   number 8887
   conference meetme
  preference 3
```
会議

!

```
ephone-dn 64 dual-line
number 8889
 name Conference
 conference ad-hoc
 no huntstop
!
!
ephone-dn 65 dual-line
number 8889
 name Conference
 conference ad-hoc
 preference 1
no huntstop
!
!
ephone-dn 66 dual-line
number 8889
name Conference
conference ad-hoc
preference 2
no huntstop
!
!
ephone-dn 67 dual-line
number 8889
name Conference
 conference ad-hoc
 preference 3
!
!
ephone 1
ephone-template 1
 mac-address 0030.94C2.6935
type 7960
button 1:1 2:2
!
!
ephone 2
ephone-template 1
 mac-address 000A.B7B1.444A
 type 7940
button 1:4 2:8
!
line con 0
exec-timeout 0 0
line aux 0
exec-timeout 0 0
line vty 0 4
 exec-timeout 0 0
login
line vty 5 15
login
!
!
end
```
!

次に、SIP 電話用の同じルータ上の DSP ファームと Unified Cisco Mobility Express の例を示し ます。

Current configuration : 10821 bytes ! version 16.5 service timestamps debug datetime msec

```
会議
```

```
service timestamps log datetime msec
service sequence-numbers
!
boot-start-marker
boot-end-marker
!
!
vrf definition Mgmt-intf
!
address-family ipv4
exit-address-family
!
address-family ipv6
exit-address-family
!
! card type command needed for slot/bay 0/1
no logging queue-limit
logging buffered 100000000
no logging rate-limit
no logging console
!
no aaa new-model
!
!
ipv6 unicast-routing
!
!
subscriber templating
!
!
multilink bundle-name authenticated
!
!
voice service voip
no ip address trusted authenticate
media disable-detailed-stats
allow-connections sip to sip
no supplementary-service sip refer
fax protocol t38 version 0 ls-redundancy 0 hs-redundancy 0 fallback none
sip
 registrar server expires max 240 min 60
!
!
voice register global
mode cme
source-address 8.39.23.16 port 5060
no privacy
timeouts interdigit 30
max-dn 40
max-pool 40
voicemail 9000
tftp-path flash:
create profile sync 0095202153430137
conference hardware
!
voice register dn 1
number 1001
name SIP Ph 1
!
voice register dn 2
number 1002
name SIP Ph 2
!
voice register dn 3
```

```
number 1003
name SIP Ph 3
!
voice register template 1
softkeys idle HLog Mobility Newcall Pickup Redial
softkeys ringIn Answer DND
softkeys connected ConfList Confrn Endcall Hold Mobility Park Trnsfer
softkeys remote-in-use Barge Newcall cBarge
!
voice register pool 1
busy-trigger-per-button 10
id mac B000.B4BA.F3DA
type 8851
number 1 dn 1
template 1
dtmf-relay rtp-nte
username xxxx password xxxx
codec g711ulaw
no vad
!
voice register pool 2
busy-trigger-per-button 10
id mac 1CE8.5DC9.C054
type 8851
number 1 dn 2
template 1
dtmf-relay rtp-nte
username xxxx password xxxx
codec g711ulaw
no vad
!
voice register pool 3
busy-trigger-per-button 10
id mac 00AF.1F9D.FB9F
type 8841
number 1 dn 3
template 1
dtmf-relay rtp-nte
username xxxx password xxxx
codec g711ulaw
no vad
!
!
voice translation-rule 1
rule 1 /^1234/ /301/
!
voice translation-rule 4
rule 4 /^1(..)$/ /51237812\1/
!
!
voice translation-profile PSTN_Callforwarding
translate redirect-target 4
!
voice translation-profile cmein
translate called 1
!
!
voice-card 0/1
dsp services dspfarm
!
restconf
!
username xxxx password xxxx
!
```
redundancy

会議

```
mode none
!
!
threat-visibility
!
!
interface GigabitEthernet0/0/0
ip address 8.39.23.16 255.255.0.0
negotiation auto
!
interface GigabitEthernet0/0/1
ip address 10.64.86.106 255.255.0.0
shutdown
media-type rj45
negotiation auto
ipv6 address 2001:420:54FF:13::312:55/119
ipv6 enable
!
interface GigabitEthernet0/0/2
no ip address
shutdown
negotiation auto
!
interface GigabitEthernet0/0/3
no ip address
shutdown
negotiation auto
!
interface Service-Engine0/1/0
!
interface GigabitEthernet0
vrf forwarding Mgmt-intf
no ip address
shutdown
negotiation auto
!
ip forward-protocol nd
ip http server
ip http authentication local
ip http secure-server
ip http secure-port 8443
ip tftp source-interface GigabitEthernet0/0/1
ip tftp blocksize 8192
ip dns server
ip rtcp report interval 65535
ip route 0.0.0.0 0.0.0.0 8.39.0.1
ip route 8.0.0.0 255.0.0.0 8.39.0.1
ip route 202.153.144.0 255.255.255.0 8.39.0.1
!
ip ssh server algorithm encryption aes128-ctr aes192-ctr aes256-ctr
ip ssh client algorithm encryption aes128-ctr aes192-ctr aes256-ctr
!
!
!
tftp-server bootflash
tftp-server flash:vc488xx.12-0-1MN-113.sbn
tftp-server flash:sip88xx.12-0-1MN-113.loads
tftp-server flash:sb288xx.BE-01-020.sbn
tftp-server flash:kern88xx.12-0-1MN-113.sbn
tftp-server flash:fbi88xx.BE-01-010.sbn
tftp-server flash:rootfs88xx.12-0-1MN-113.sbn
!
!
```

```
ipv6 access-list preauth_v6
permit udp any any eq domain
permit tcp any any eq domain
permit icmp any any nd-ns
permit icmp any any nd-na
permit icmp any any router-solicitation
permit icmp any any router-advertisement
permit icmp any any redirect
permit udp any eq 547 any eq 546
permit udp any eq 546 any eq 547
deny ipv6 any any
!
control-plane
!
!
mgcp behavior rsip-range tgcp-only
mgcp behavior comedia-role none
mgcp behavior comedia-check-media-src disable
mgcp behavior comedia-sdp-force disable
!
mgcp profile default
!
sccp local GigabitEthernet0/0/0
sccp ccm 8.39.23.16 identifier 1 version 7.0
sccp
!
sccp ccm group 1
associate ccm 1 priority 1
associate profile 1 register conf-moto
!
!
!
telephony-service
sdspfarm units 2
sdspfarm tag 1 conf-moto
no privacy
conference hardware
no auto-reg-ephone
max-ephones 40
max-dn 40
ip source-address 8.39.23.16 port 2000
service phone sshAccess 0
service phone webAccess 0
service directed-pickup gpickup
max-conferences 8 gain -6
call-park system application
hunt-group logout HLog
moh enable-g711 "flash:/scripts/en_bacd_music_on_hold.au"
transfer-system full-consult
fac standard
create cnf-files version-stamp Jan 01 2002 00:00:00
!
!
dspfarm profile 2 transcode universal
codec g729abr8
codec g729ar8
codec g711alaw
codec g711ulaw
codec g729br8
maximum sessions 2
associate application CUBE
!
dspfarm profile 1 conference
codec g729br8
```

```
codec g729r8
codec g729abr8
codec g729ar8
codec g711alaw
codec g711ulaw
maximum sessions 2
associate application SCCP
!
dial-peer voice 1 voip
destination-pattern 20..
session protocol sipv2
session target ipv4:8.39.24.41
dtmf-relay rtp-nte
!
!
gateway
media-inactivity-criteria all
timer receive-rtcp 1000
timer receive-rtp 1200
!
sip-ua
mwi-server ipv4:8.41.24.7 expires 3600 port 5060 transport udp unsolicited
presence enable
!
!
ephone-dn 1 octo-line
number 1006
!
!
ephone-dn 2 octo-line
number 1007
!
!
ephone-dn 3 octo-line
number 1008
!
!
ephone-dn 4 octo-line
number 1009
!
!
ephone-dn 5 octo-line
number A001
conference ad-hoc
!
!
ephone-dn 6 octo-line
number A002
conference ad-hoc
!
!
ephone 1
device-security-mode none
mac-address 9876.0000.0006
type 7975
button 1:1
!
!
!
ephone 2
device-security-mode none
mac-address 9876.0000.0007
type 7975
button 1:2
```
会議

**52**

```
!
!
!
ephone 3
device-security-mode none
mac-address 9876.0000.0008
type 7975
button 1:3
!
!
!
ephone 4
device-security-mode none
mac-address 9876.0000.0009
type 7975
button 1:4
!
!
alias exec poolall show voice register pool all brief
!
line con 0
transport input none
stopbits 1
speed 115200
line aux 0
stopbits 1
line vty 0 4
password xxxx
login local
transport input telnet
!
no network-clock synchronization automatic
!
end
```
# 異なるルータでの **DSP** ファームと **Cisco Unified Cisco Mobility Express** の例

この例では、図 4 : 異なるルータ上の Cisco Unified CME と DSP ファーム (54 ページ) に示 すように、DSP ファームと Cisco Unified CME が異なるルータ上にあります。

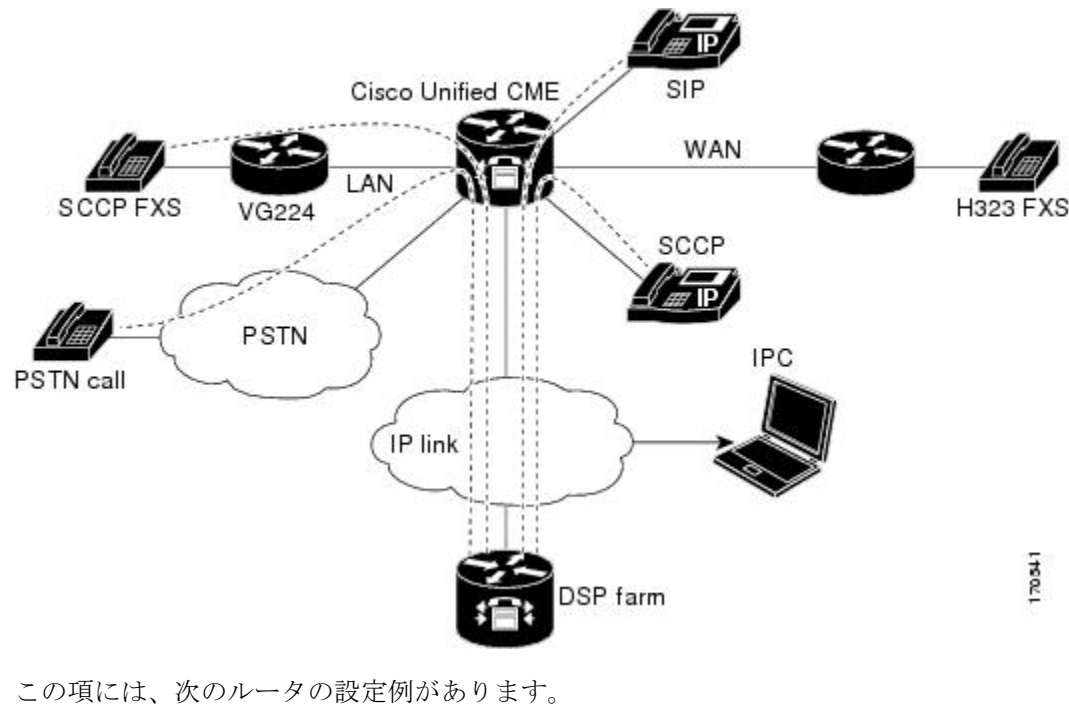

図 **<sup>4</sup> :** 異なるルータ上の **Cisco Unified CME** と **DSP** ファーム

- - Cisco Unified Cisco Mobility Express ルータ構成例 (54ページ)
	- DSP ファームルータ構成例 (61 ページ)

### **Cisco Unified Cisco Mobility Express** ルータ構成例

```
Current configuration : 5659 bytes
!
version 12.4
no service timestamps debug uptime
no service timestamps log uptime
no service password-encryption
!
boot-start-marker
boot-end-marker
!
!
card type command needed for slot 1
logging buffered 3000000 debugging
!
no aaa new-model
!
resource policy
!
no network-clock-participate slot 1
no network-clock-participate aim 0
!
voice-card 1
no dspfarm
!
voice-card 3
```
会議

dspfarm

```
!
ip cef
!
!
no ip dhcp use vrf connected
!
ip dhcp pool IPPhones
network 10.15.15.0 255.255.255.0
option 150 ip 10.15.15.1
 default-router 10.15.15.1
!
!
interface FastEthernet0/0
ip address 10.3.111.102 255.255.0.0
 duplex auto
 speed auto
!
interface FastEthernet0/1
no ip address
 duplex auto
speed auto
!
interface FastEthernet0/1.1
encapsulation dot1Q 10
ip address 10.15.14.1 255.255.255.0
!
interface FastEthernet0/1.2
encapsulation dot1Q 20
ip address 10.15.15.1 255.255.255.0
!
ip route 0.0.0.0 0.0.0.0 10.5.51.1
ip route 0.0.0.0 0.0.0.0 10.3.0.1
!
ip http server
!
!
!
!
control-plane!
!
!
!
dial-peer voice 1 voip
destination-pattern 3...
session target ipv4:10.3.111.101
!
!
telephony-service
 conference hardware
 load 7910 P00403020214
load 7960-7940 P003-07-5-00
 max-ephones 50
 max-dn 200
 ip source-address 10.15.15.1 port 2000
 sdspfarm units 4
 sdspfarm transcode sessions 12
 sdspfarm tag 1 confer1
 sdspfarm tag 4 xcode1
 max-conferences 8 gain -6
 moh flash:music-on-hold.au
 multicast moh 239.0.0.0 port 2000
 transfer-system full-consult
 create cnf-files version-stamp Jan 01 2002 00:00:00
```

```
!
 !
ephone-template 1
 softkeys hold Resume Newcall Select Join
 softkeys idle Redial Newcall ConfList RmLstC Cfwdall Join Pickup Login HLog Dnd Gpickup
 softkeys seized Endcall Redial Cfwdall Meetme Pickup Callback
 softkeys alerting Endcall Callback
 softkeys connected Hold Endcall Confrn Trnsfer Select Join ConfList RmLstC Park Flash
!
ephone-dn 1 dual-line
 number 6000
 !
!
ephone-dn 2 dual-line
 number 6001
 !
!
ephone-dn 3 dual-line
 number 6002
 !
!
ephone-dn 4 dual-line
 number 6003
 !
!
ephone-dn 5 dual-line
 number 6004
 !
!
ephone-dn 6 dual-line
 number 6005
 !
!
ephone-dn 7 dual-line
 number 6006
 !
!
ephone-dn 8 dual-line
 number 6007
!
 !
ephone-dn 9 dual-line
 number 6008
 !
!
ephone-dn 10 dual-line
 number 6009
!
 !
ephone-dn 11
 number 6011
 !
!
ephone-dn 12
 number 6012
 !
!
ephone-dn 13
 number 6013
 !
 !
ephone-dn 14
 number 6014
```

```
!
ephone-dn 15
number 6015
!
!
ephone-dn 16
number 6016
!
!
ephone-dn 17
number 6017
!
!
ephone-dn 18
number 6018
!
!
ephone-dn 19
number 6019
!
!
ephone-dn 20
number 6020
!
!
ephone-dn 21
number 6021
!
!
ephone-dn 22
number 6022
!
!
ephone-dn 23
number 6023
!
!
ephone-dn 24
number 6024
!
!
ephone-dn 25 dual-line
number 6666
conference meetme
preference 1
no huntstop
!
!
ephone-dn 26 dual-line
number 6666
conference meetme
preference 2
no huntstop
!
!
ephone-dn 27 dual-line
number 6666
conference meetme
preference 3
no huntstop
!
!
ephone-dn 28 dual-line
```
!

```
number 6666
 conference meetme
 preference
4
 no huntstop
!<br>!
ephone-dn 29 dual-line
number 8888
 conference meetme
 preference
1
 no huntstop
!<br>!
ephone-dn 30 dual-line
number 8888
 conference meetme
 preference
2
 no huntstop
!<br>!
ephone-dn 31 dual-line
 number 8888
 conference meetme
 preference
3
no huntstop
!<br>!
ephone-dn 32 dual-line
number 8888
 conference meetme
 preference
4
!<br>!
ephone-dn 33
number 6033
!<br>!
ephone-dn 34
 number 6034
!!
ephone-dn 35
number 6035
!<br>!
ephone-dn 36
number 6036
!<br>!
ephone-dn 37
number 6037
!<br>!
ephone-dn 38
 number 6038
!<br>!
ephone-dn 39
number 6039
!!
ephone-dn 40
number 6040
!
```
**58**

 $\mathcal{L}$ 

```
!
ephone-dn 41 dual-line
number 6666
conference meetme
preference 5
no huntstop
!
!
ephone-dn 42 dual-line
number 6666
conference meetme
preference 6
no huntstop
!
!
ephone-dn 43 dual-line
number 6666
conference meetme
preference 7
no huntstop
!
!
ephone-dn 44 dual-line
number 6666
conference meetme
preference 8
no huntstop
!
!
ephone-dn 45 dual-line
number 6666
conference meetme
preference 9
no huntstop
!
!
ephone-dn 46 dual-line
number 6666
conference meetme
preference 10
no huntstop
!
!
ephone-dn 47 dual-line
number 6666
conference meetme
preference 10
no huntstop
!
!
ephone-dn 48 dual-line
number 6666
conference meetme
preference 10
!
!
ephone-dn 51 dual-line
number A0001
name conference
conference ad-hoc
preference 1
no huntstop
!
!
```

```
ephone-dn 52 dual-line
 number A0001
 name conference
 conference ad-hoc
 preference
2
 no huntstop
!<br>!
ephone-dn 53 dual-line
number A0001
 name conference
 conference ad-hoc
 preference
3
no huntstop
!<br>!
ephone-dn 54 dual-line
number A0001
 name conference
 conference ad-hoc
 preference
4
!!
ephone
1
 ephone-template
1
 mac-address C863.B965.2401
type anl
 button 1:1
\mathbf{I}!!!
\mathop{\mathbb{I}}\mathop{\mathbb{I}}ephone
2
 ephone-template
1
 mac-address 0016.C8BE.A04A
type 7920
\mathop{\mathbb{I}}!!!
\mathbf{I}\mathbf{I}ephone
3
 ephone-template
1
 mac-address C863.B965.2400
 type anl
button 1:2
\mathbf{I}!!!
\mathbf{I}\, I
ephone
4
no multicast-moh
 ephone-template
1
 mac-address 0017.952B.7F5C
 type 7912
 button 1:4
Ţ
!!!
\mathbf{I}\mathbf{I}ephone
5
 ephone-template
1
 ephone
6
 no multicast-moh
 ephone-template
1
 mac-address 0017.594F.1468
 type 7961GE
 button 1:6
!
```
会議

**60**

```
!
!
ephone 11
ephone-template 1
mac-address 0016.C8AA.C48C
button 1:10 2:15 3:16 4:17
button 5:18 6:19 7:20 8:21
button 9:22 10:23 11:24 12:33
button 13:34 14:35 15:36 16:37
button 17:38 18:39 19:40
!
!
line con 0
line aux 0
line vty 0 4
login
!
!
end
```
### **DSP** ファームルータ構成例

```
Current configuration : 2179 bytes
!
! Last configuration change at 05:47:23 UTC Wed Jul 12 2006
!
version 12.4
service timestamps debug datetime msec localtime
no service timestamps log uptime
no service password-encryption
hostname dspfarmrouter
!
boot-start-marker
boot-end-marker
!
!
card type command needed for slot 1
logging buffered 4096 debugging enable password lab
!
no aaa new-model
!
resource policy
!
no network-clock-participate slot 1
!
!
ip cef
!
!
no ip domain lookup
!
!
voice-card 0
no dspfarm
!
voice-card 1
no dspfarm
 dsp services dspfarm
interface GigabitEthernet0/0
ip address 10.3.111.100 255.255.0.0
 duplex auto
 speed auto
```

```
!
interface GigabitEthernet0/1.1
 encapsulation dot1Q 100
 ip address 192.168.1.10 255.255.255.0
!
interface GigabitEthernet0/1.2
 encapsulation dot1Q 200
 ip address 192.168.2.10 255.255.255.0
!
interface GigabitEthernet0/1.3
 encapsulation dot1Q 10
 ip address 10.15.14.10 255.255.255.0
!
interface GigabitEthernet0/1.4
encapsulation dot1Q 20
ip address 10.15.15.10 255.255.255.0 !
ip route 10.0.0.0 255.0.0.0 10.3.0.1
ip route 192.168.0.0 255.0.0.0 10.3.0.1
!
!
ip http server
!
!
!
!
control-plane
!
sccp local GigabitEthernet0/0
sccp ccm 10.15.15.1 identifier 1 version 4.1
!
!
sccp ccm group 1
associate ccm 1 priority 1
 associate profile 101 register confer1
associate profile 103 register xcode1
!
!
dspfarm profile 103 transcode
codec g711ulaw
codec g711alaw
codec g729r8
 maximum sessions 6
associate application SCCP
!
dspfarm profile 101 conference
codec g711ulaw
codec g711alaw
codec g729r8
 maximum sessions 5
 associate application SCCP
!
!
!
!
line con 0
 exec-timeout 0 0
line aux 0
line vty 0 4
session-timeout 300
 exec-timeout 0 0
 password
no login
!
scheduler allocate 20000 1000
```
! end

### **Meet Me** 会議の検証例

次の **show running-config** コマンドの出力の一部は、Meet-Me 会議の設定用構成を説明したコ メント付きの Unified Cisco Mobility Express および Cisco Unity Express の シスコ 2821 ルータの 構成を示しています。

```
Router# show running-config
building configuration...
.
.
.
.
.
!
!---Two T1 ports connected back-to-back to bridge VOIP to Multicast
controller T1 0/3/0
 framing esf
linecode b8zs
ds0-group 1 timeslots 1 type e&-immediate-start
ds0-group 2 timeslots 2 type e&-immediate-start
ds0-group 3 timeslots 3 type e&-immediate-start
ds0-group 4 timeslots 4 type e&-immediate-start
ds0-group 5 timeslots 5 type e&-immediate-start
ds0-group 6 timeslots 6 type e&-immediate-start
ds0-group 7 timeslots 7 type e&-immediate-start
ds0-group 8 timeslots 8 type e&-immediate-start
ds0-group 9 timeslots 9 type e&-immediate-start
ds0-group 10 timeslots 10 type e&-immediate-start
ds0-group 11 timeslots 11 type e&-immediate-start
ds0-group 12 timeslots 12 type e&-immediate-start
ds0-group 13 timeslots 13 type e&-immediate-start
ds0-group 14 timeslots 14 type e&-immediate-start
ds0-group 15 timeslots 15 type e&-immediate-start
ds0-group 16 timeslots 16 type e&-immediate-start
ds0-group 17 timeslots 17 type e&-immediate-start
ds0-group 18 timeslots 18 type e&-immediate-start
ds0-group 19 timeslots 19 type e&-immediate-start
ds0-group 20 timeslots 20 type e&-immediate-start
ds0-group 21 timeslots 21 type e&-immediate-start
ds0-group 22 timeslots 22 type e&-immediate-start
ds0-group 23 timeslots 23 type e&-immediate-start
ds0-group 24 timeslots 24 type e&-immediate-start
!
controller T1 0/3/1
 framing esf
clock source internal
linecode b8zs
ds0-group 1 timeslots 1 type e&-immediate-start
ds0-group 2 timeslots 2 type e&-immediate-start
ds0-group 3 timeslots 3 type e&-immediate-start
ds0-group 4 timeslots 4 type e&-immediate-start
ds0-group 5 timeslots 5 type e&-immediate-start
ds0-group 6 timeslots 6 type e&-immediate-start
ds0-group 7 timeslots 7 type e&-immediate-start
ds0-group 8 timeslots 8 type e&-immediate-start
ds0-group 9 timeslots 9 type e&-immediate-start
ds0-group 10 timeslots 10 type e&-immediate-start
```

```
会議─┃
```

```
ds0-group 11 timeslots 11 type e&-immediate-start
ds0-group 12 timeslots 12 type e&-immediate-start
ds0-group 13 timeslots 13 type e&-immediate-start
ds0-group 14 timeslots 14 type e&-immediate-start
ds0-group 15 timeslots 15 type e&-immediate-start
ds0-group 16 timeslots 16 type e&-immediate-start
ds0-group 17 timeslots 17 type e&-immediate-start
ds0-group 18 timeslots 18 type e&-immediate-start
ds0-group 19 timeslots 19 type e&-immediate-start
ds0-group 20 timeslots 20 type e&-immediate-start
ds0-group 21 timeslots 21 type e&-immediate-start
ds0-group 22 timeslots 22 type e&-immediate-start
ds0-group 23 timeslots 23 type e&-immediate-start
ds0-group 24 timeslots 24 type e&-immediate-start
!
!
!
!--- Disable keepalive packet to multicast network on voice class and
apply to LMR port
!
voice class permanent 1
 signal timing oos restart 50000
signal timing oos timeout disabled
signal keepalive disabled
signal sequence oos no-action
!---Loopback0 used as source for all H323 and SCCP packets generated
by CME
interface Loopback0
ip address 11.1.1.1 255.255.255.255
h323-gateway voip interface
h323-gateway voip bind srcaddr 11.1.1.1
!
!---Vif1 (virtual host interface) used as source for all multicast
packets generated by CME
!
interface Vif1
 ip address 192.168.11.1 255.255.255.252
ip pim dense-mode
!
interface FastEthernet0/0
no ip address
 shutdown
!
!---Service-engine interface used to access Cisco Unity Express
!
interface Service-Engine0/0
ip unnumbered Vlan10
service-module ip address 192.168.1.2 255.255.255.0
service-module ip default-gateway 192.168.1.1
!
interface FastEthernet0/1
no ip address
shutdown
!
interface FastEthernet0/0/0
switchport access vlan 10
no ip address
!
interface FastEthernet0/0/1
switchport access vlan 10
no ip address
!
```

```
interface FastEthernet0/0/2
 switchport access vlan 10
no ip address
!
interface FastEthernet0/0/3
switchport access vlan 10
no ip address
!
interface Vlan1
no ip address
!
!---All IP phones reside on VLAN 10
interface Vlan10
 ip address 192.168.1.1 255.255.255.0
ip pim dense-mode
!
ip classless
!--- Static route to reach other devices on network
ip route 0.0.0.0 0.0.0.0 192.168.1.2
!--- Static route to reach Cisco Unity Express
ip route 192.168.1.2 255.255.255.255 Service-Engine0/0
!
ip http server
ip http path flash:
!
!
tftp-server flash:P00305000301.sbn
!
control-plane
!
!
!
!---VOIP side of the Back-to-Back T1 used for bridging VOIP to
!---Multicast (Hoot n' Holler)
!---Port 0/3/0:x connects to Port 0/3/1:x
voice-port 0/3/0:1
auto-cut-through
!
voice-port 0/3/0:2
auto-cut-through
!
.
.
.
!
voice-port 0/3/0:24
auto-cut-through
!
!---Multicast side of the Back-to-Back T1 used for bridging VOIP to
!---Multicast (Hoot n' Holler)
!--- Port 0/3/1:1 - 8 is permanently trunked to multicast bridge A212
!--- Port 0/3/1:9 - 16 is permanently trunked to multicast bridge A213
!--- Port 0/3/1:17 - 24 is permanently trunked to multicast bridge A214
voice-port 0/3/1:1
 auto-cut-through
 timeouts call-disconnect 3
 connection trunk A212
!
.
.
.
!
```
voice-port 0/3/1:9

```
auto-cut-through
timeouts call-disconnect 3
connection trunk A213
!
.
.
.
!
voice-port 0/3/1:17
auto-cut-through
timeouts call-disconnect 3
connection trunk A214
.
.
.
!
!--- Analog FXO lines on port 0/2/x route incoming calls to CUE AA
external extension 203
voice-port 0/2/0
connection plar opx 203
!
voice-port 0/2/1
connection plar opx 203
!
voice-port 0/2/2
connection plar opx 203
!
voice-port 0/2/3
connection plar opx 203
!
!--- LMR devices are connected to E& ports 0/1/x. The E& ports are
permanently trunked to multicast conference bridges. Port 0/1/0 will
send and receive audio from conference A212 and port 0/1/1 will send
and receive audio from conference A213.
voice-port 0/1/0
voice-class permanent 1
lmr m-lead audio-gate-in
```

```
lmr e-lead voice
auto-cut-through
operation 4-wire
type 3
signal lmr
timeouts call-disconnect 3
connection trunk A212
!
voice-port 0/1/1
voice-class permanent 1
lmr m-lead audio-gate-in
lmr e-lead voice
auto-cut-through
operation 4-wire
type 3
signal lmr
timeouts call-disconnect 3
connection trunk A213
!
```
**!--- Dial-peers to route extension 212 to T1 loopback, which is trunked to bridge A212**

```
dial-peer voice 1 pots
preference 1
destination-pattern 212
```
会議

```
port 0/3/0:1
!
.
.
.
!
dial-peer voice 8 pots
preference 8
destination-pattern 212
port 0/3/0:8
!
!--- Dial-peers to route extension 213 to T1 loopback, which is trunked
 to bridge A213
dial-peer voice 9 pots
preference 1
destination-pattern 213
port 0/3/0:9
!
.
.
.
!
dial-peer voice 16 pots
preference 8
destination-pattern 213
port 0/3/0:16
!
!--- Dial-peers to route extension 214 to T1 loopback, which is trunked
 to bridge A214
dial-peer voice 17 pots
preference 1
destination-pattern 214
port 0/3/0:17
!
.
.
.
!
dial-peer voice 24 pots
preference 8
destination-pattern 214
port 0/3/0:24
!--- Dial-peer to route calls to CUE AA for internal ext. 202 and
external ext. 203
dial-peer voice 200 voip
destination-pattern 20.
session protocol sipv2
session target ipv4:192.168.1.2
dtmf-relay sip-notify
codec g711ulaw
no vad
!
!--- Dial-peers for multicast bridges
dial-peer voice 212 voip
destination-pattern A212
voice-class permanent 1
session protocol multicast
session target ipv4:237.111.0.0:22222
dtmf-relay cisco-rtp
codec g711ulaw
vad aggressive
!
```

```
dial-peer voice 213 voip
destination-pattern A213
voice-class permanent 1
 session protocol multicast
 session target ipv4:237.111.0.1:22222
 dtmf-relay cisco-rtp
 codec g711ulaw
vad aggressive
!
dial-peer voice 214 voip
destination-pattern A214
voice-class permanent 1
 session protocol multicast
 session target ipv4:237.111.0.2:22222
dtmf-relay cisco-rtp
codec g711ulaw
vad aggressive
!
telephony-service
load 7960-7940 P00305000301
max-ephones 24
max-dn 144
 ip source-address 11.1.1.1 port 2000
 create cnf-files version-stamp Jan 01 2002 00:00:00
voicemail 200
web admin system name cisco password cisco
max-conferences 8 gain -6
 transfer-system full-consult
!
!
ephone-dn 1 dual-line
number 150
!
.
.
.
```
# 次の作業

#### **[**会議(**Conference**)**]** ソフトキー使用の制御

キー表示を削除せずに、会議(Confrn)ソフトキーの機能をブロックするには、**featuresblocked** コマンドを含む Ephone テンプレートを作成し、適用します。詳細については、[テンプレート](cmeadm_chapter47.pdf#nameddest=unique_132) を参照してください。

1 台以上の電話機から会議(Confrn)ソフトキーを削除するには、適切な **softkeys** コマンドを 含む Ephone テンプレートを作成し、適用します。詳細については、[ソフトキーのカスタマイ](cmeadm_chapter34.pdf#nameddest=unique_30) [ズ](cmeadm_chapter34.pdf#nameddest=unique_30)を参照してください。

# 会議の機能情報

次の表に、このモジュールで説明した機能に関するリリース情報を示します。この表は、ソフ トウェア リリース トレインで各機能のサポートが導入されたときのソフトウェア リリースだ けを示しています。その機能は、特に断りがない限り、それ以降の一連のソフトウェアリリー スでもサポートされます。

プラットフォームのサポートおよびシスコソフトウェアイメージのサポートに関する情報を検 索するには、Cisco Feature Navigator を使用します。Cisco Feature Navigator にアクセスするに は、[www.cisco.com/go/cfn](http://www.cisco.com/go/cfn) に移動します。Cisco.com のアカウントは必要ありません。

| 機能名                | <b>Cisco Unified Cisco Mobility</b><br>Express バージョン | 機能情報                                                                                                    |
|--------------------|------------------------------------------------------|----------------------------------------------------------------------------------------------------|
| Meet Me 会議         | 11.7                                                 | Cisco 4000 シリーズ サービス<br>統合型ルータのハードウェア<br>ベースの Meet-Me 会議のサ<br>ポートが追加されました。                                                                                                    |
|                    | 4.1                                                  | 指定された会議番号をコール<br>する参加者によって作成され<br>る、ハードウェアベースの<br>ミートミー会議のサポートが<br>追加されました。                                                                                                    |
| マルチパーティアドホック会<br>議 | 11.7                                                 | Cisco 4000 シリーズ サービス<br>統合型ルータのハードウェア<br>ベースのマルチパーティ会議<br>のサポートが追加されまし<br>た。                                                                                                    |
|                    | 4.1                                                  | ハードウェアベースのマルチ<br>パーティ会議の拡張機能のサ<br>ポートが追加されました。こ<br>の機能では DSP を使用し、ソ<br>フトウェアベースのアドホッ<br>ク会議よりも多くの参加者に<br>対応できるようにすること<br>で、アドホック会議を機能拡<br>張しています。マルチパー<br>ティアドホック会議を設定す<br>ると、3者間アドホック会議が<br>無効になります。 |

表 **2 :** 会議の機能情報

 $\overline{\phantom{a}}$ 

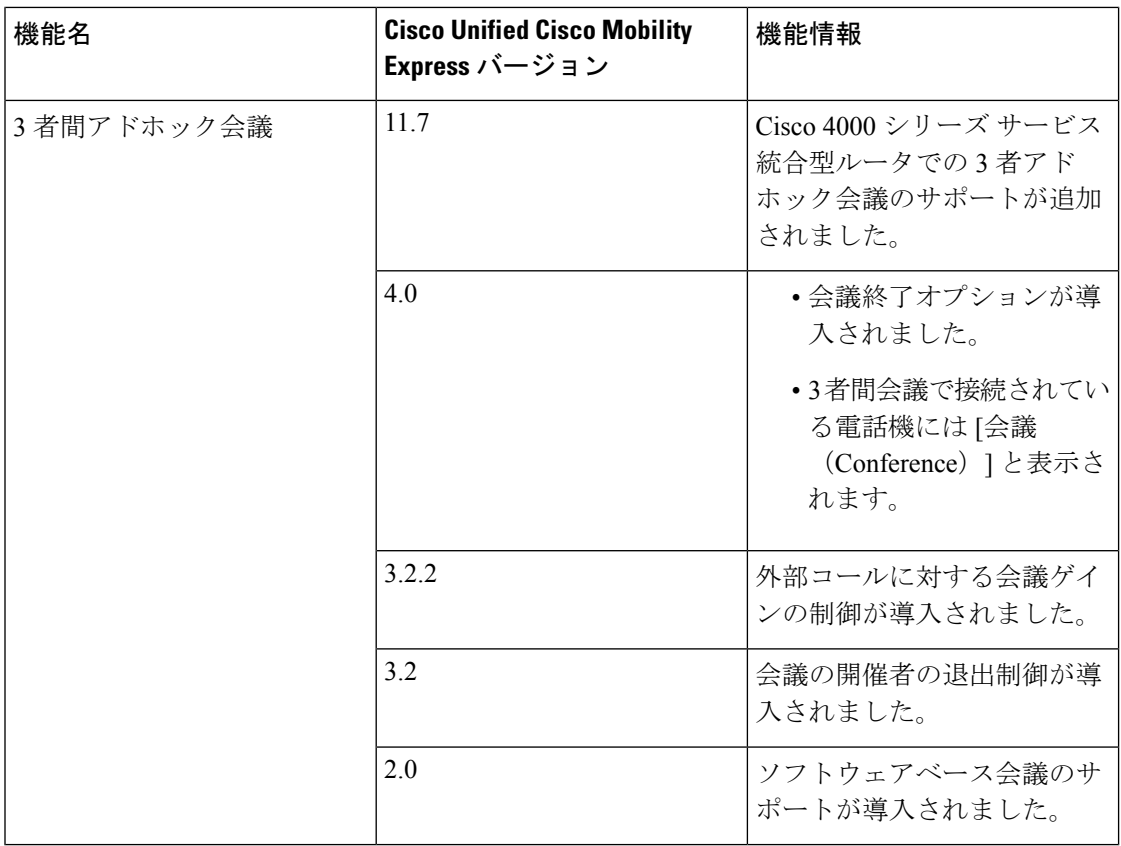

 $\mathbf I$ 

**70**

翻訳について

このドキュメントは、米国シスコ発行ドキュメントの参考和訳です。リンク情報につきましては 、日本語版掲載時点で、英語版にアップデートがあり、リンク先のページが移動/変更されている 場合がありますことをご了承ください。あくまでも参考和訳となりますので、正式な内容につい ては米国サイトのドキュメントを参照ください。